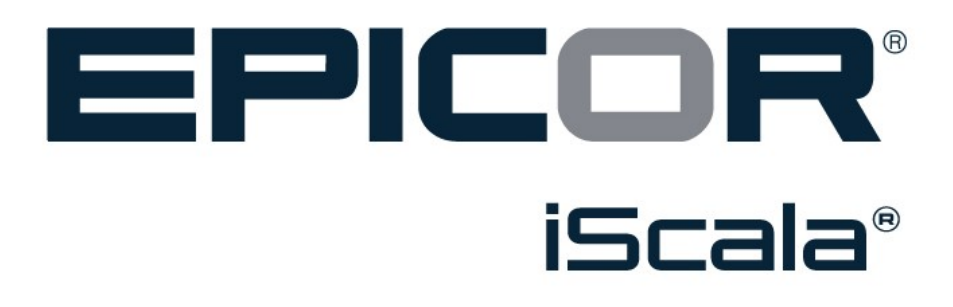

Årsavslut 2019 - 2020

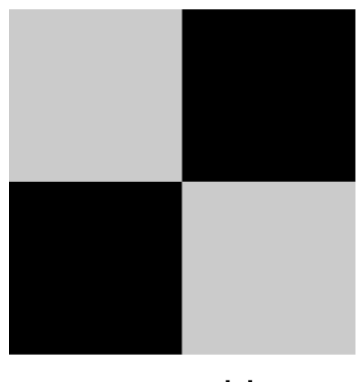

powered by aja system

# Innehållsförteckning

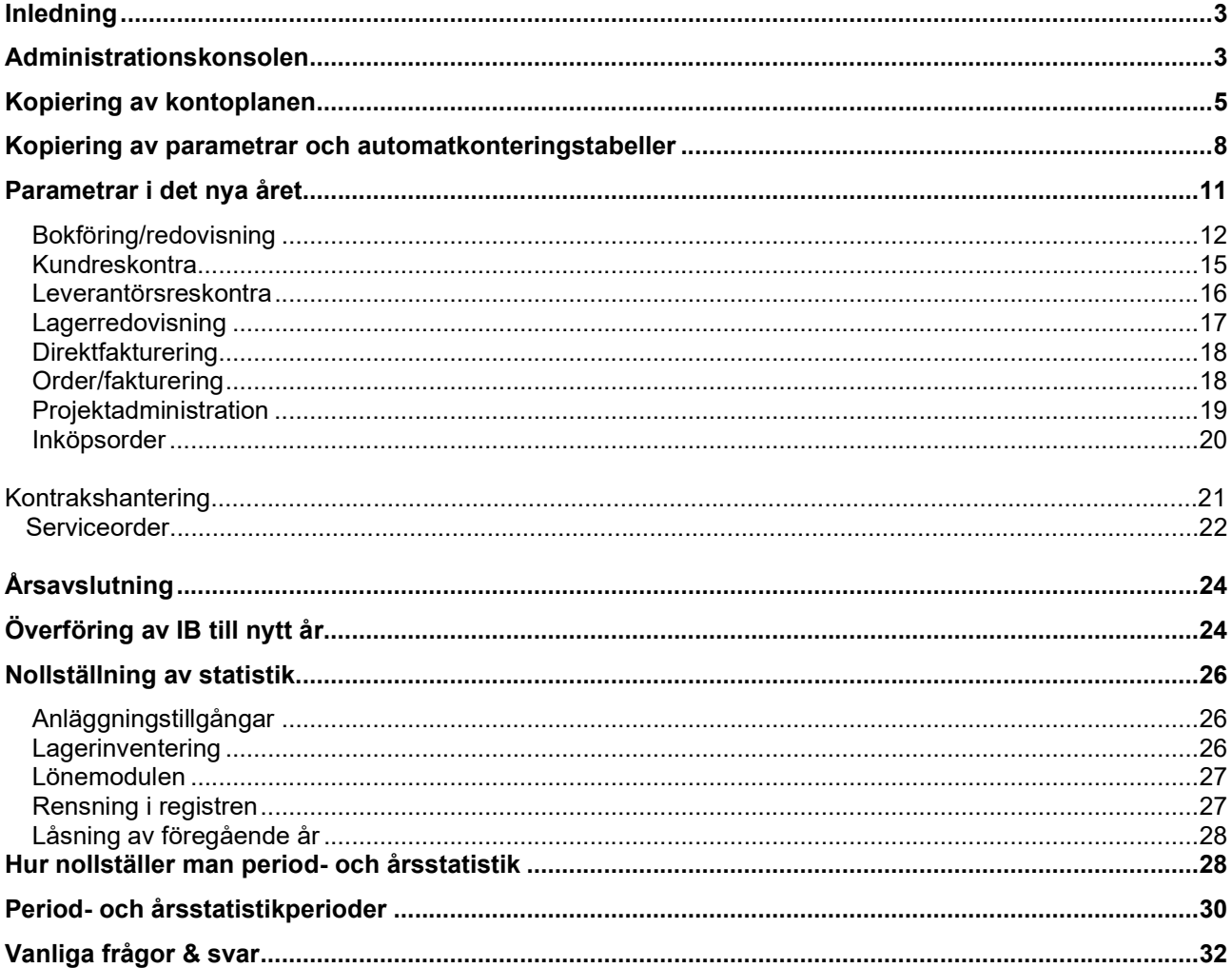

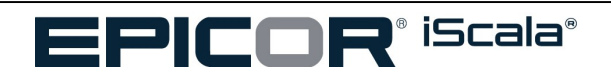

# Inledning

I samband med avslutandet av bokföringsåret i iScala finns det ett antal rutiner som skall utföras i iScala för att förbereda för det nya året.

De rutiner som skall utföras beskrivs i den här vägledningen. När de här rutinerna har utförts, är det nya bokföringsåret klart för att användas i iScala.

För att få ut bästa resultat av den här vägledningen, rekommenderar vi att ni läser igenom vägledningen noggrannt innan ni börjar avsluta året.

## Administrationskonsolen

Starta upp administrationskonsolen för iScala. (Administration Console).

- $\bullet$  Öppna mappen Företag
- Högerklicka på företaget som skall få ett nytt bokföringsår och välj Properties (Egenskaper)

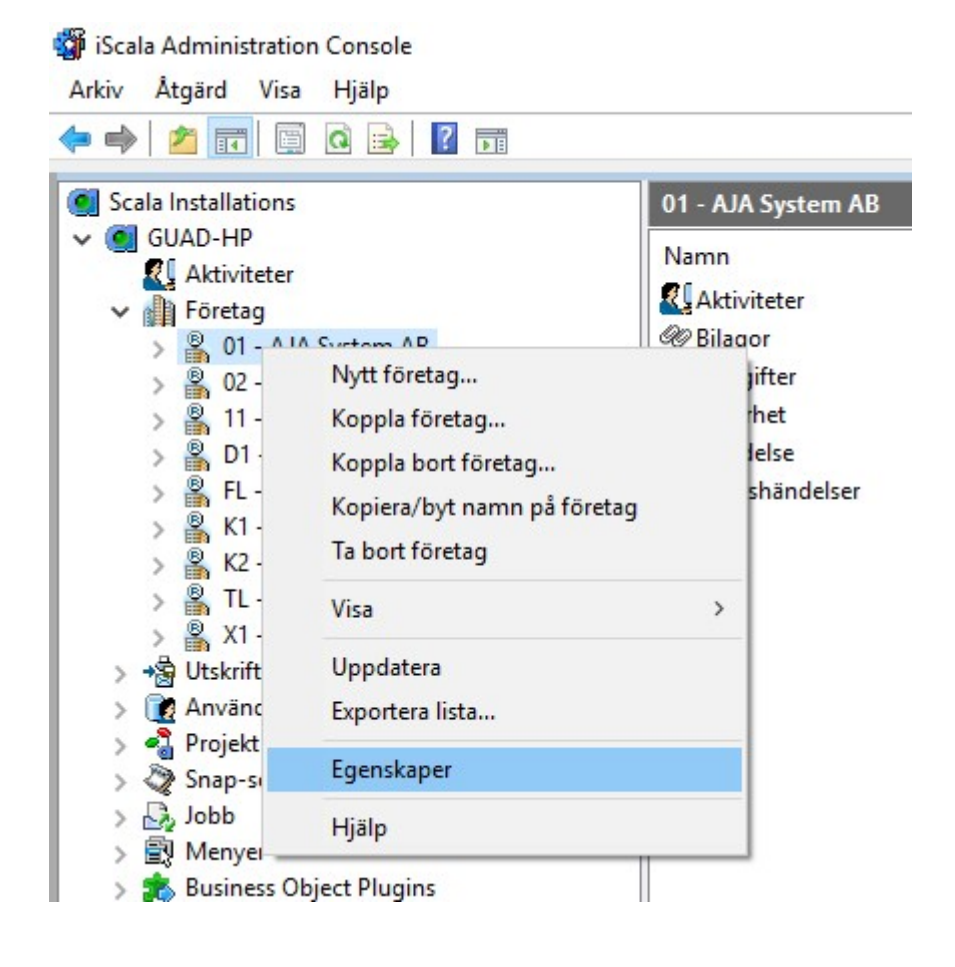

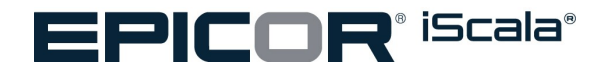

Klicka på fliken År, och därefter klickar du på Lägg till...

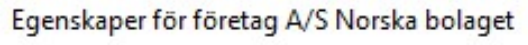

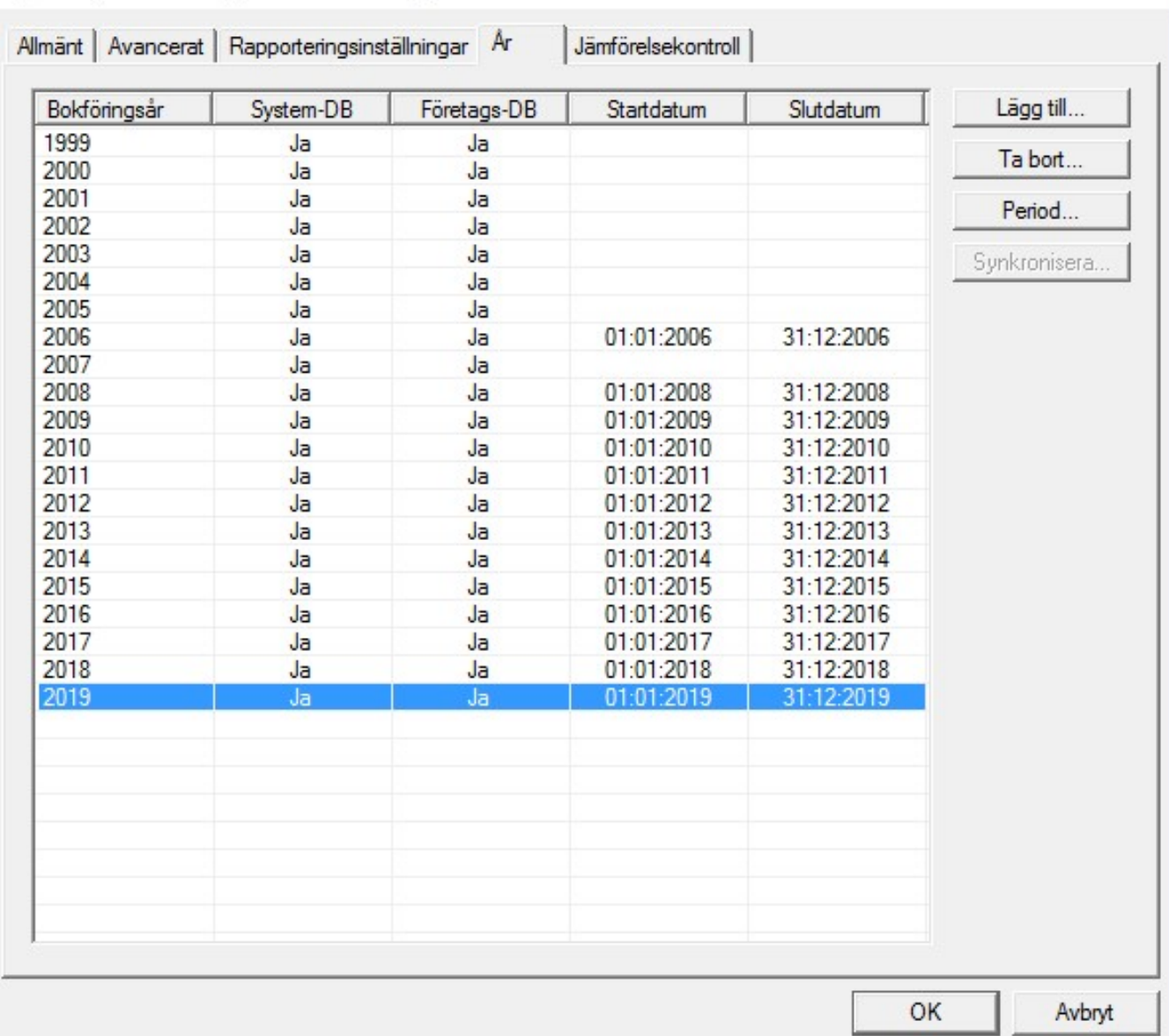

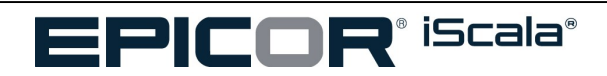

 $\times$ 

 $\Box$ 

 $\frac{1}{2}$ 

Därefter kommer du att se nedanstående skärmdump:

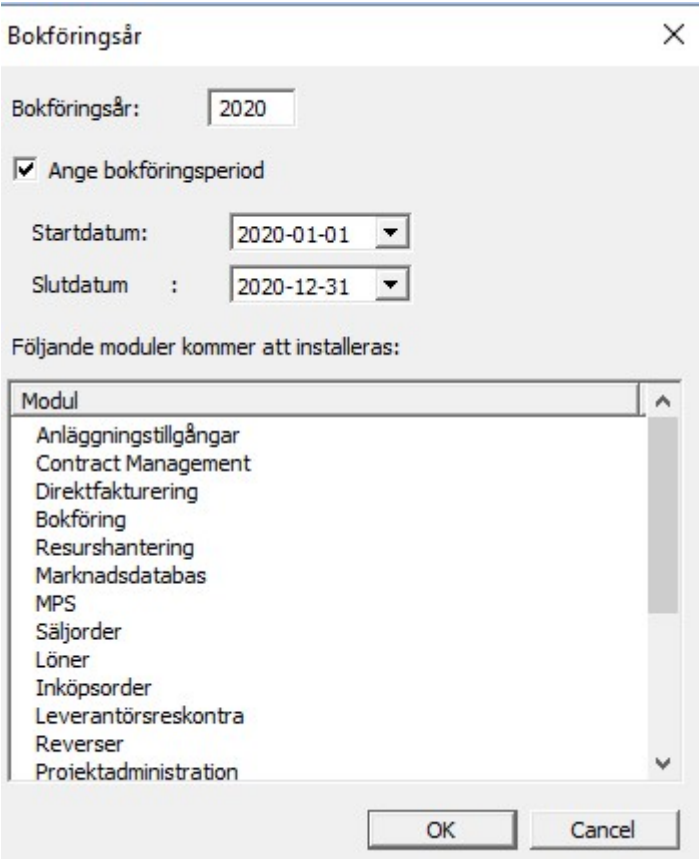

iScala infogar själv det nya bokföringsåret (vilket dock kan överskrivas), och om man sätter en bock vid Ange bokföringsperiod, kan man ändra start- och slutdatum för bokföringsåret. Detta är inte nödvändigt om bokföringsperioden stämmer överens med ert räkenskapsår.

När du är nöjd med dina val, trycker du på OK och iScala skapar det nya bokföringsåret.

Efter detta är gjort, har du satt upp allt som du behöver göra i Administrationskonsolen.

## Kopiering av kontoplanen

Du är inloggad i det nya bokföringsåret, d v s 2020.

Innan man överför saldot till det nya året, skall man först kopiera kontoplanen (kontoplanen är nämligen årsberoende). Det finns en speciell rutin för detta i Bokföring/redovisning / Övrigt / Specialrutiner / Kopiering av kontoplan: Här kan man välja om man önskar att kopiera automatkonteringarna (fördelningarna), konsolideringstabellen (om man använder konsolidering) och dimensionerna. Normalt svarar man JA på de här frågorna.

Kom ihåg: Om man inte kopierar över konteringstabellen genom den här rutinen, kommer iScala att automatiskt göra detta när man överför saldo till det nya året. Men på det sättet får man inte dimensionerna osv kopierat till det nya året.

Notera: Om man inte kopierat kontoplanen enligt ovan, kommer iScala ändå att automatiskt kopiera över densamma när man för över balanserna till det nya året. Men, man kommer då inte att få någon kopiering av övrig data enligt föregående stycke (kontoplansrubriker m.m.). När väl UB är överfört första gången och kontoplanen blivit kopierad, så går det inte sedan att köra den större kopieringen - iScala kommer då att svara att "Kontoplan redan är upplagd för detta företag".

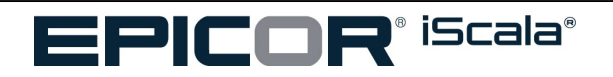

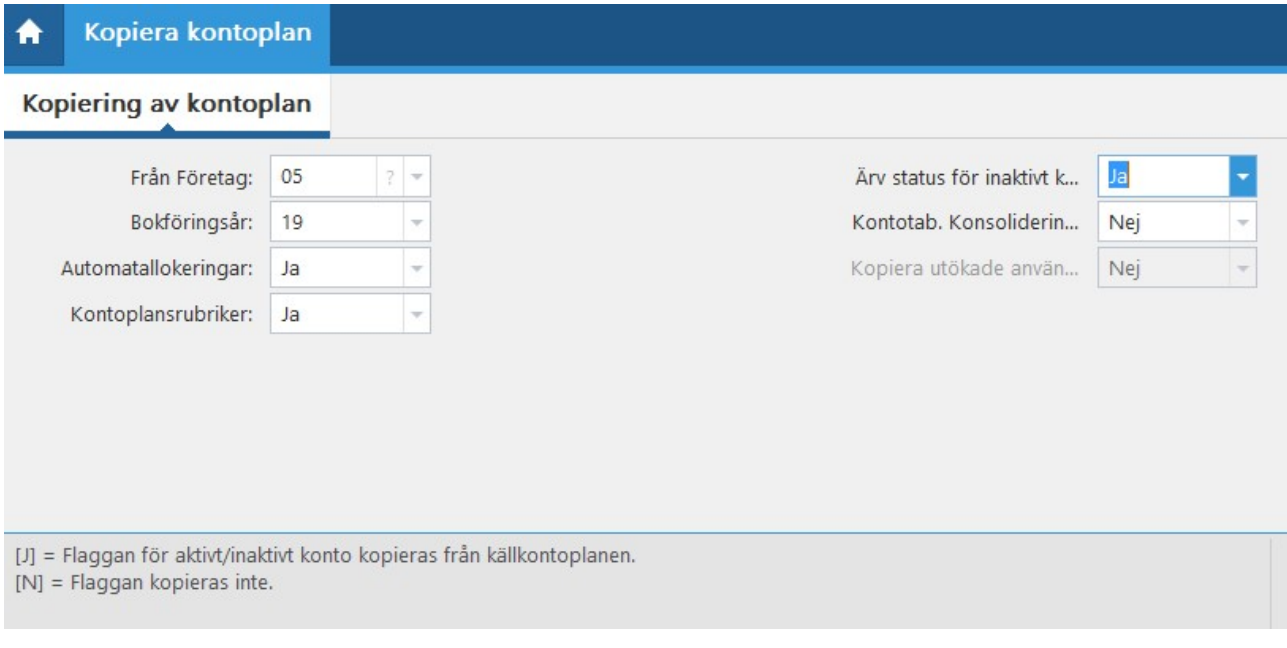

Svara normalt Ja på samtliga val

Notera: på nedanstående sida bestämmer du om du önskar kopiera konteringsdimensionerna också:

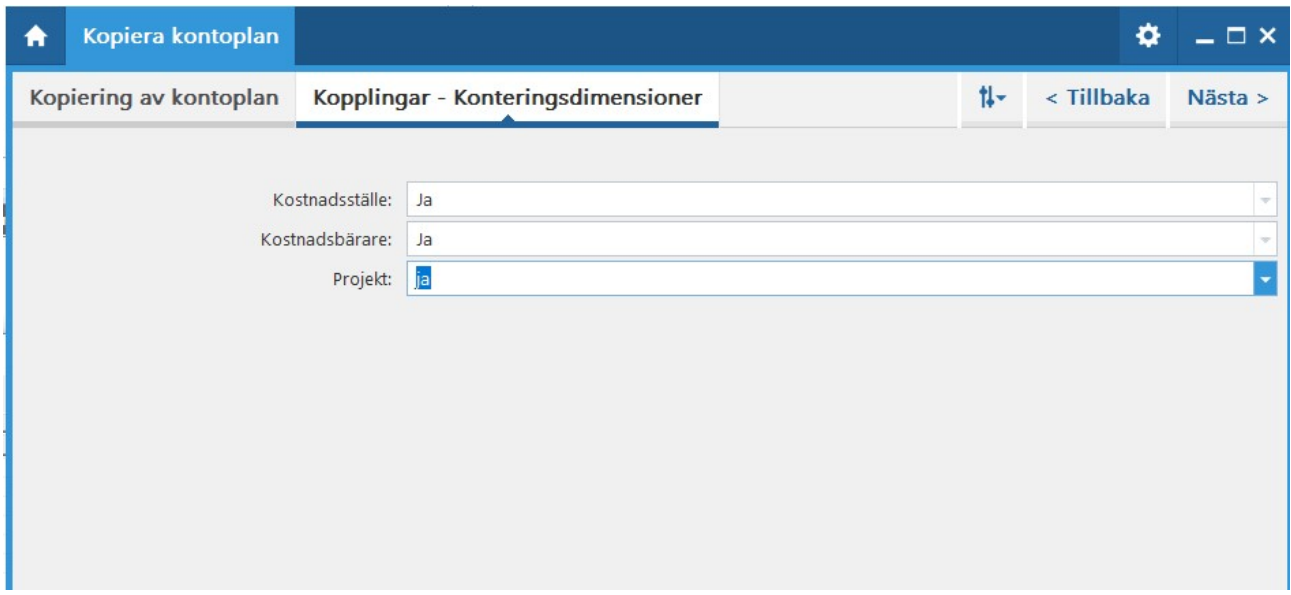

Kopieringen av kontoplanen kan bara göras en gång – om saldot redan har överförts, har man inte möjlighet (inom iScala) att använda den här rutinen. Du kommer att få ett felmeddelande, om du försöker kopiera kontoplanen en gång till.

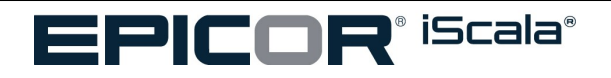

## Kopiering av parametrar och automatkonteringstabeller

För att göra det så enkelt som möjligt, rekommenderas det att man kopierar både parametrar och automatkonteringstabeller från tidigare bokföringsår till det nya. För detta krävs att du är inloggad exklusivt (i inloggningsrutan klickar du på Avancerat och sedan väljer du Exklusiv inloggning).

OBS, med de inställningar som anges nedan så kommer alla eventuellt redan existerande parametrar i nya året att skrivas över och ersättas med nya kopior av gamla årets parameterfiler!!! Om ni redan har skapat och lagt upp parametervärden för t.ex. bokföringsmodulen och nu avser att kopiera parametrarna för övriga moduler så måste ni med andra ord vara försiktiga. Innan ni kör rutinen skriv i så fall ut nya årets (bokförings-) parametrar på papper och knappa in dem igen manuellt när rutinen avslutats. Sökväg: Systemunderhåll /Företag / Kopiera inställningar

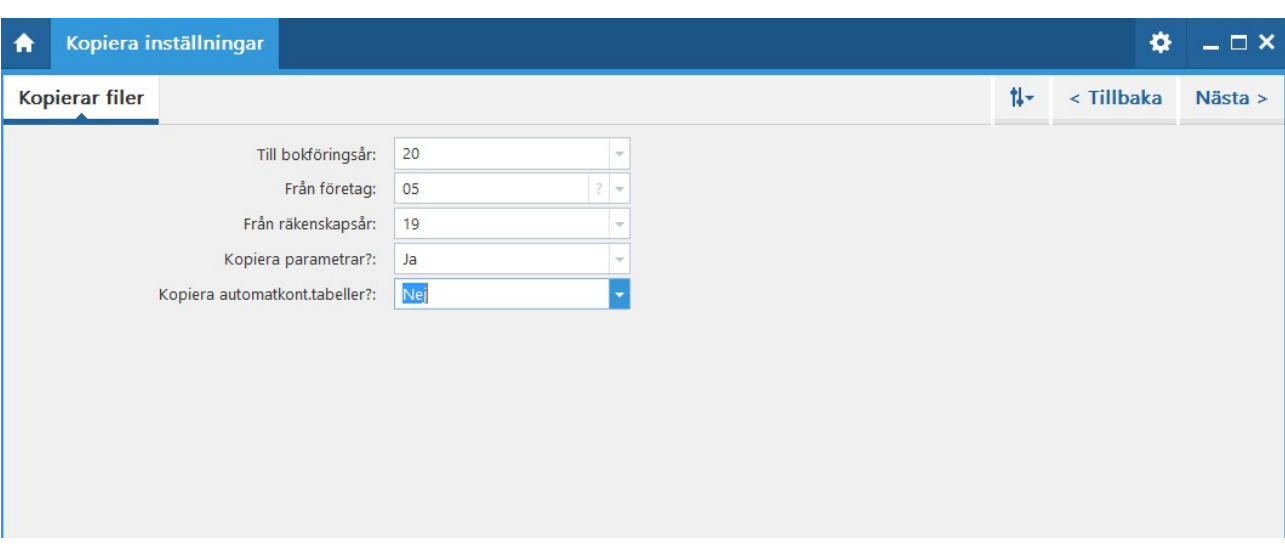

Fyll i fälten på samma sätt som visas ovanför. Först anger man vilket bokföringsår man vill kopiera till, därefter vilket bolag man vill kopiera parametrar och automatkonteringar ifrån. Till sist skall man välja vilket bokföringsår man vill kopiera från.

På frågan Kopiera parameterar?, skall man svara Ja, vilket gör att du kommer vidare till nedanstående skärmbild:

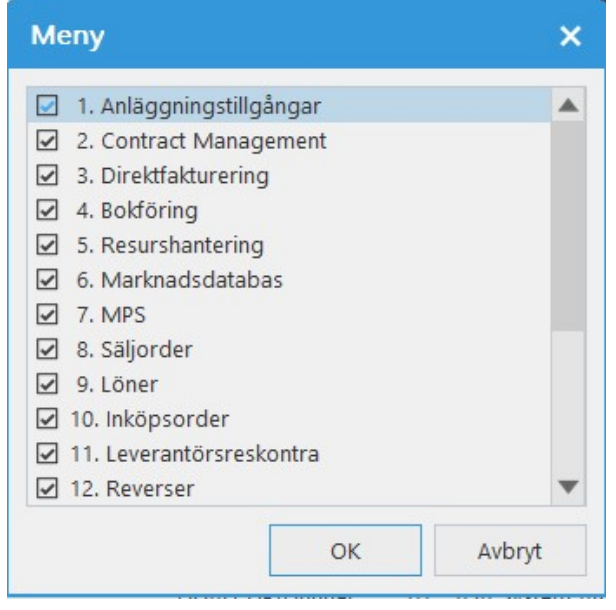

Om du trycker på \* (stjärna), så väljs samtliga moduler som finns installerade i iScala.

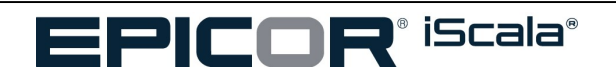

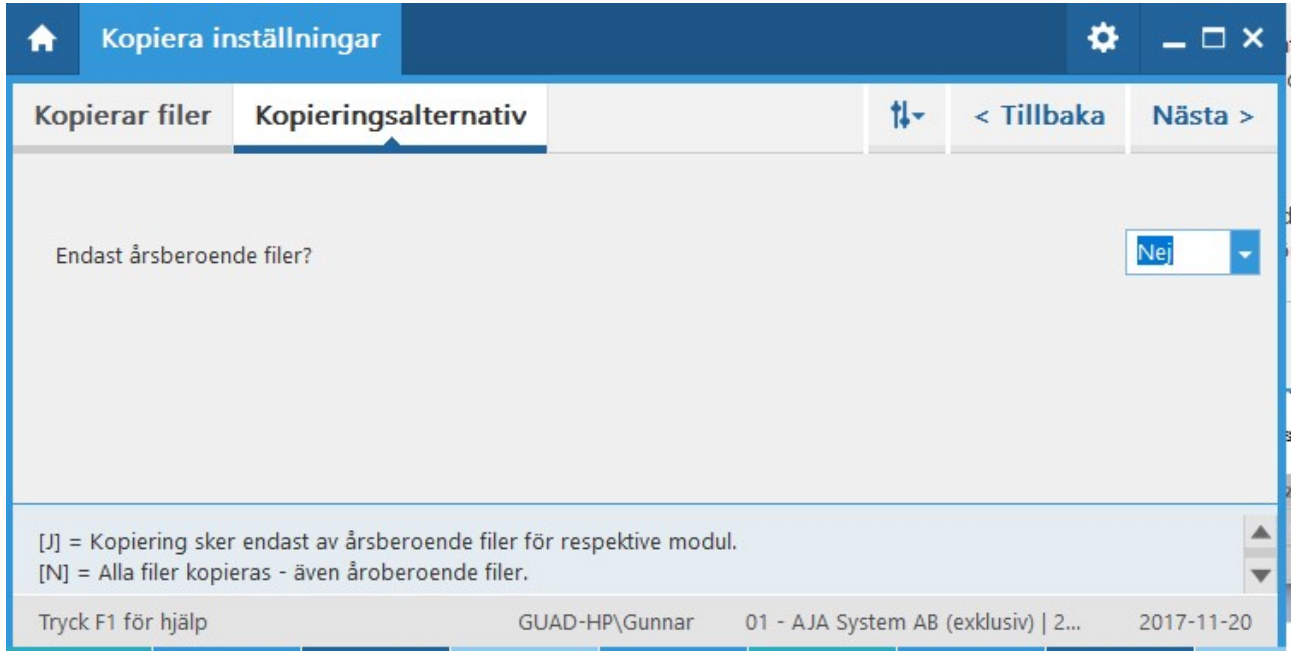

Svara NEJ på frågan "Endast årsberoende filer", eftersom på det sättet får du en komplett kopia i förhållande till föregående år. Om du väljer JA kan du råka ut för att iScala inte kopierar något överhuvudtaget.

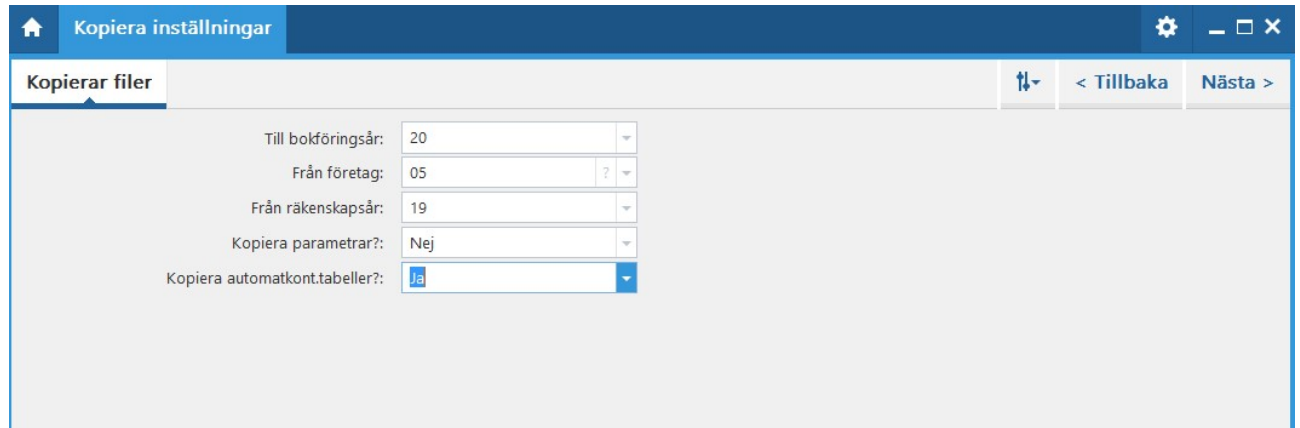

För automatkonteringstabellerna kan man dessvärre inte kopiera samtliga genom att trycka \* (stjärna), därför är man tvungen till att upprepa processen för varje installerad modul.

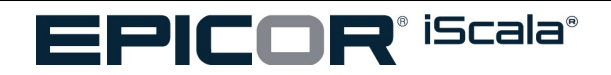

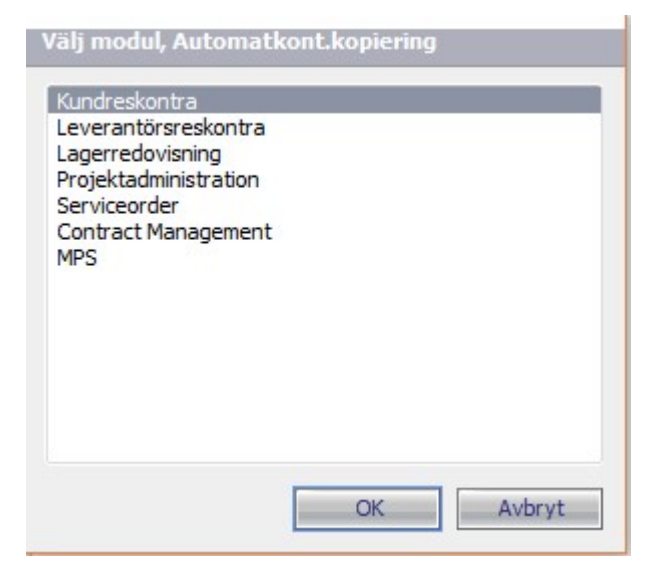

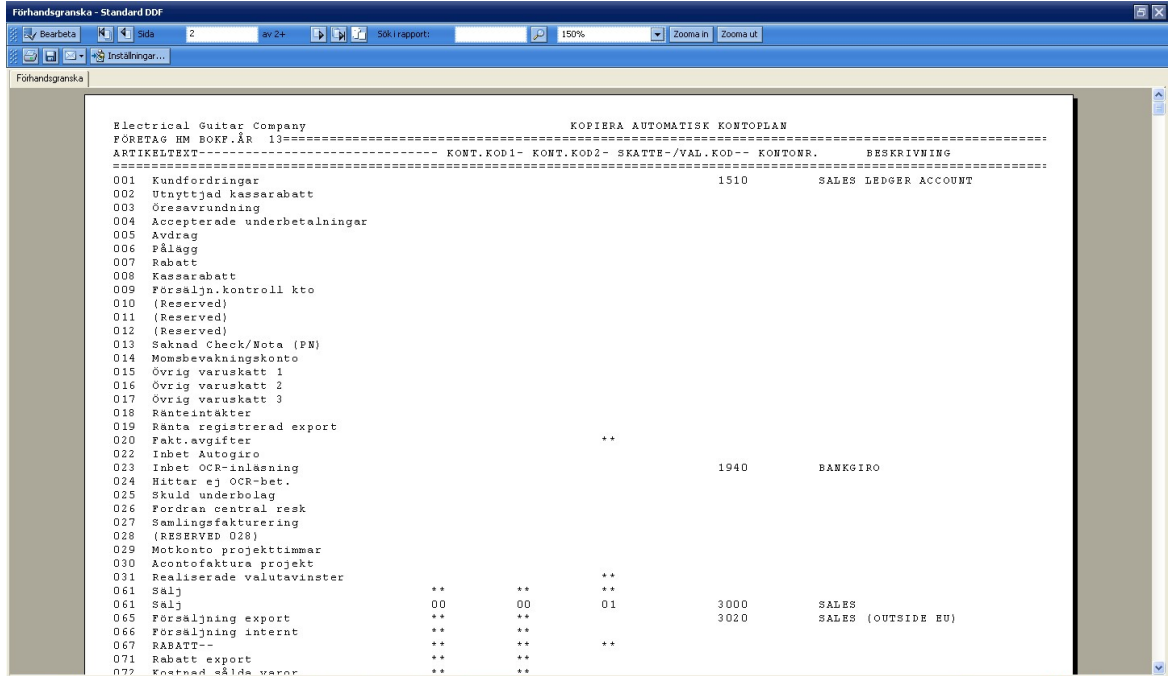

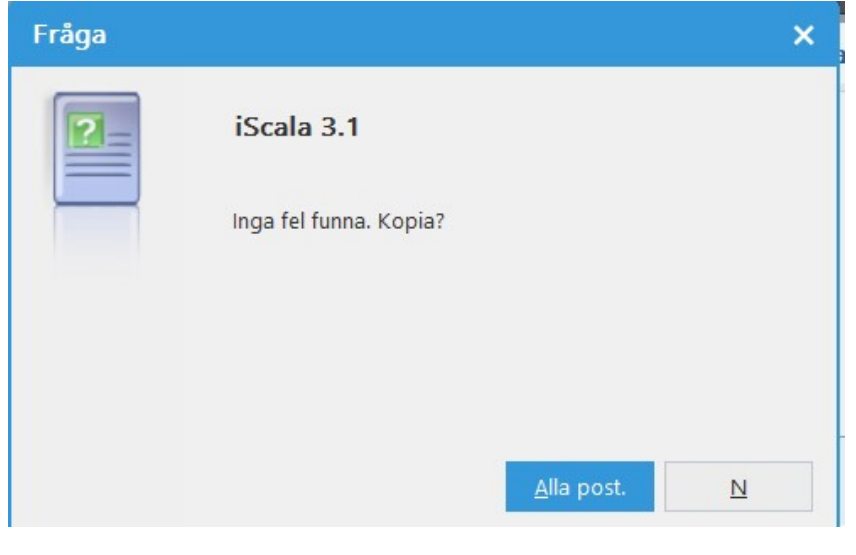

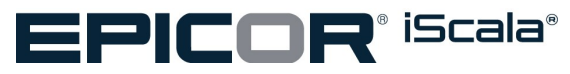

AJA System AB Gårdavägen 4 S-412 50 Göteborg Sweden

Office: 031-773 06 06

Utskriften visar automatkonteringarna som de ser ut före kopieringen. (skriv ut och spara) Efter utskriften kommer det upp en ruta. Svara här "Alla poster" och tryck sedan på OK när kopieringen är klar. Upprepa ovanstående för varje modul med automatkonteringar.

Obs, om man inför kopieringen får upp ett meddelande som säger att "möjliga fel hittades" så beror det sannolikt på att något konto som ingår i det gamla årets automatkonteringstabell inte finns i det nya årets kontoplan. Sannolikt beror det här helt enkelt på att man ännu inte hunnit kopiera kontoplanen mellan åren - se punkten 1.3 ovan. Möjligen har man också lagt upp ett nytt konto i det gamla året kontoplan och automatkonteringstabell efter det att kontplanen kopierades mellan åren. Efter kopiering av automatkonteringstabellen bör man i så fall antingen justera bort dito konto från nya årets automatkonteringstabell eller lägga upp motsvarande konto i själva kontoplanen. Tips: Den lista som skrev ut enligt föregående stycke innehåller ett "N" för de konton som saknas i nya året kontoplan.

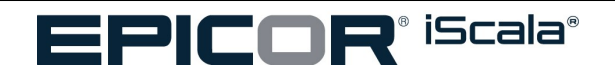

# Parametrar i det nya året

Vissa parametrar är årsberoende. D v s, det finns en parameterfil per år och modul. I sådana moduler kan man redan långt innan nya året har börjat gå in och förbereda årsskiftet genom att lägga upp nya nummerserier med mera.

I vissa fall är istället parametrarna ej årsberoende. D v s om man förändrar en parameter slår förändringen igenom i alla andra år också. Om man önskar justera sådana parametrar mellan åren blir man i så fall tvungen att göra detta precis vid årsskiftet – efter det att registreringen upphört i gamla året och innan man påbörjar arbetet i nya året.

I några fall kan parametrarna i en modul vara omväxlande årsberoende respektive ej årsberoende. Eftersom det inte alltid är enkelt att veta vilka parametrar som är årsberoende respektive ej årsberoende bör man om man inte är säker ta för vana att alltid skriva ut (och arkivera) parametrarna i de olika åren och jämföra med varandra - före och efter eventuella justeringar. Det finns under respektive modul en menypunkt som heter Utskrift parametrar. Sökväg: Modulnamn / Övrigt / Inställningar / (nedan visas Kundreskontran).

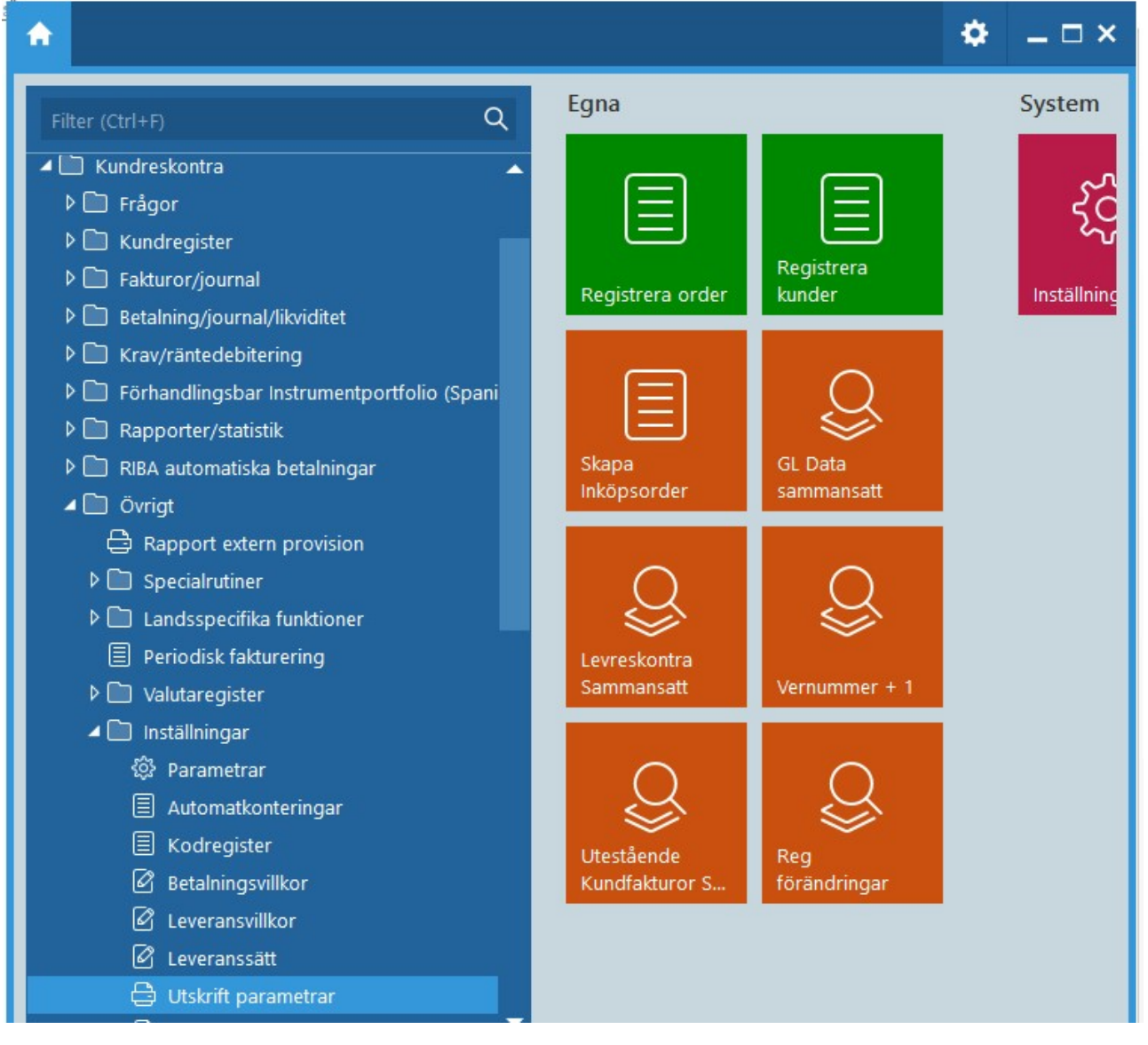

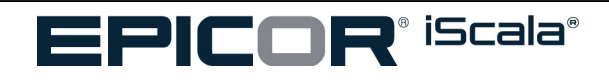

Välj först att gå in i bokföringsparametrarna.

#### Sökväg: Bokföring/redovisning / Övrigt / Inställningar / Parametrar/bokföringsperioder Se till att lägsta bokföringsperiod står på 1, och antal bokföringsperioder står på 12.

Ändra Tidigast möjliga reg.datum till sista dagen i föregående bokföringsår. Ändra räknarna så att de stämmer överens med de nummer skall användas i det nya bokföringsåret.

Alla parametrarna i bokföringsmodulen är årsberoende. Man kan alltså justera parametrarna i nya året utan att det påverkar det gamla året.

Bokföringsparametrarna bör ställas in i det nya året **genast** efter det att man skapat det nya årets filer. Det är mycket viktigt att de olika räknarna och datumen som bestämmer de olika perioderna är korrekt ifyllda *innan* man för över balanserna för första gången eller innan man börjar periodisera transaktioner in i det nya året. (För att kunna periodisera leverantörsfakturor över årsskiftet krävs bl.a. att man fyllt i en önskvärd verifikationsnummerserie för periodiseringar i nya årets bokföringsparametrar.)

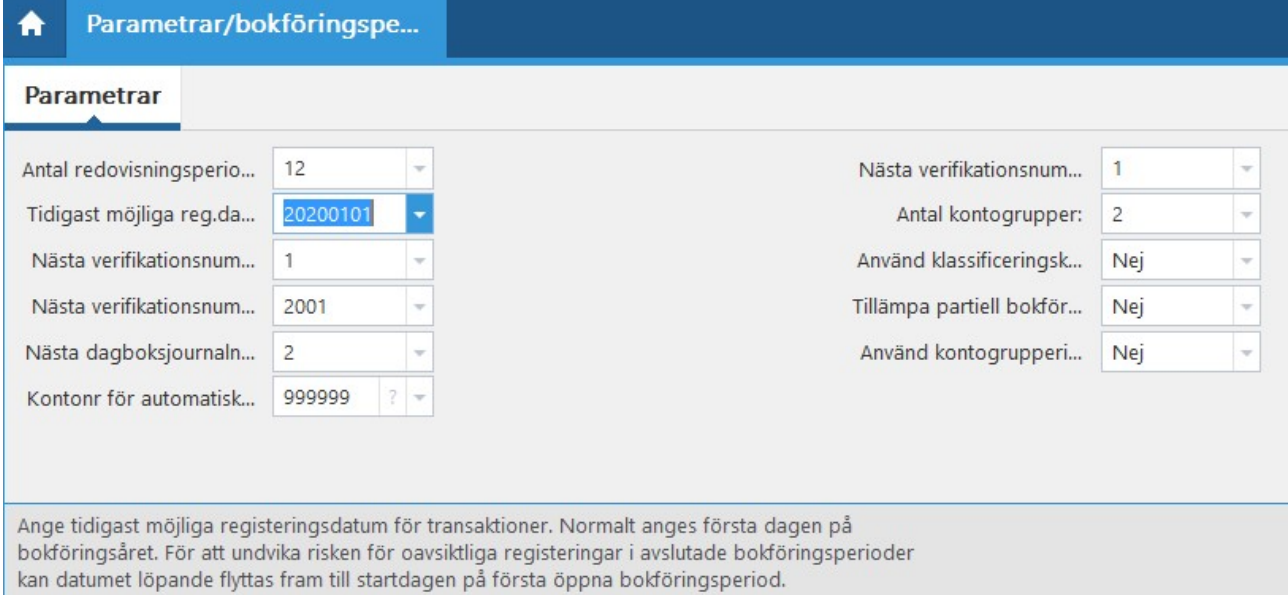

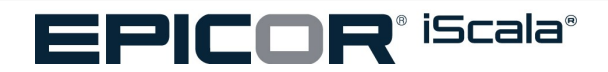

Bokföringsperioderna skall också ändras så att de stämmer överens med det nya året.

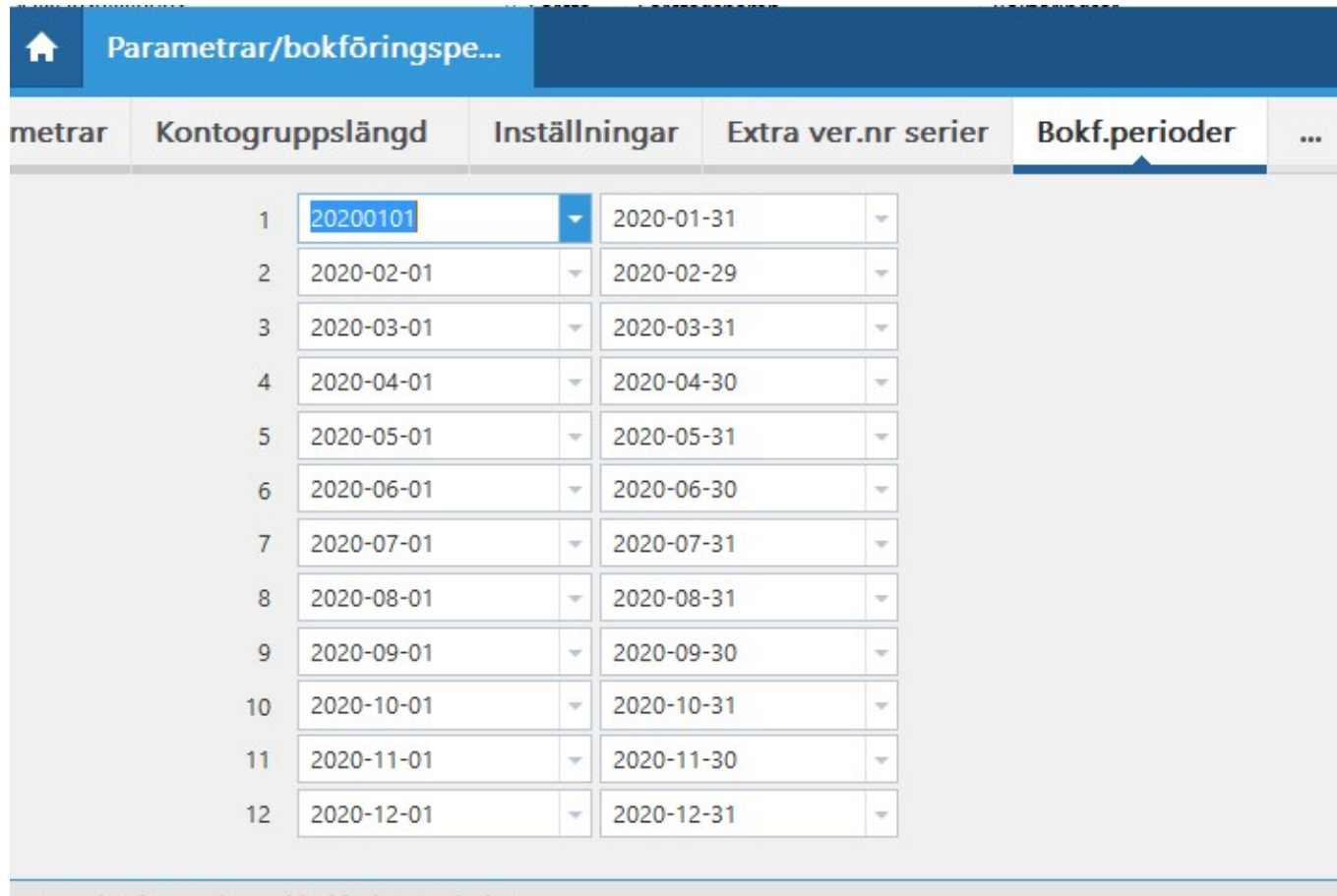

Ange den första dagen i bokföringsperioden.

Perioderna måste anges i stigande ordning.

Notera: var extra noga med februari/mars under skottår!

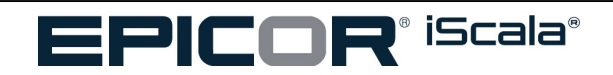

Notera: i fältet "Period för bokslutstransaktioner" bör man normalt ange årets sista dag. T.ex. för år 2018 skriver man (181231-181231). När man sedan bokför en transaktion per detta datum så kommer Scala att fråga huruvida verifikatet skall bokföras på en normal månad (december) eller på den speciella perioden för bokslutstransaktioner, (period 13).

Om man INTE vill använda sig utav en sådan här extra period för bokslutstransaktioner så ställer man lämpligen in datumintervallet till ett (nonsens-) datum utanför det aktuella året, t.ex. 491231-491231. Scala kommer då förvisso att varna för att datumet ej är tillåtet men det är ändå möjligt att lämna kvar det inmatade värdet.

Därefter skall räknarna i de övriga modulerna som används i bolaget ändras så att de passar i det nya året. Var noggrann med att kontrollera att parametrarna är korrekta i det nya bokföringsåret i alla moduler, i förhållande till föregående bokföringsår.

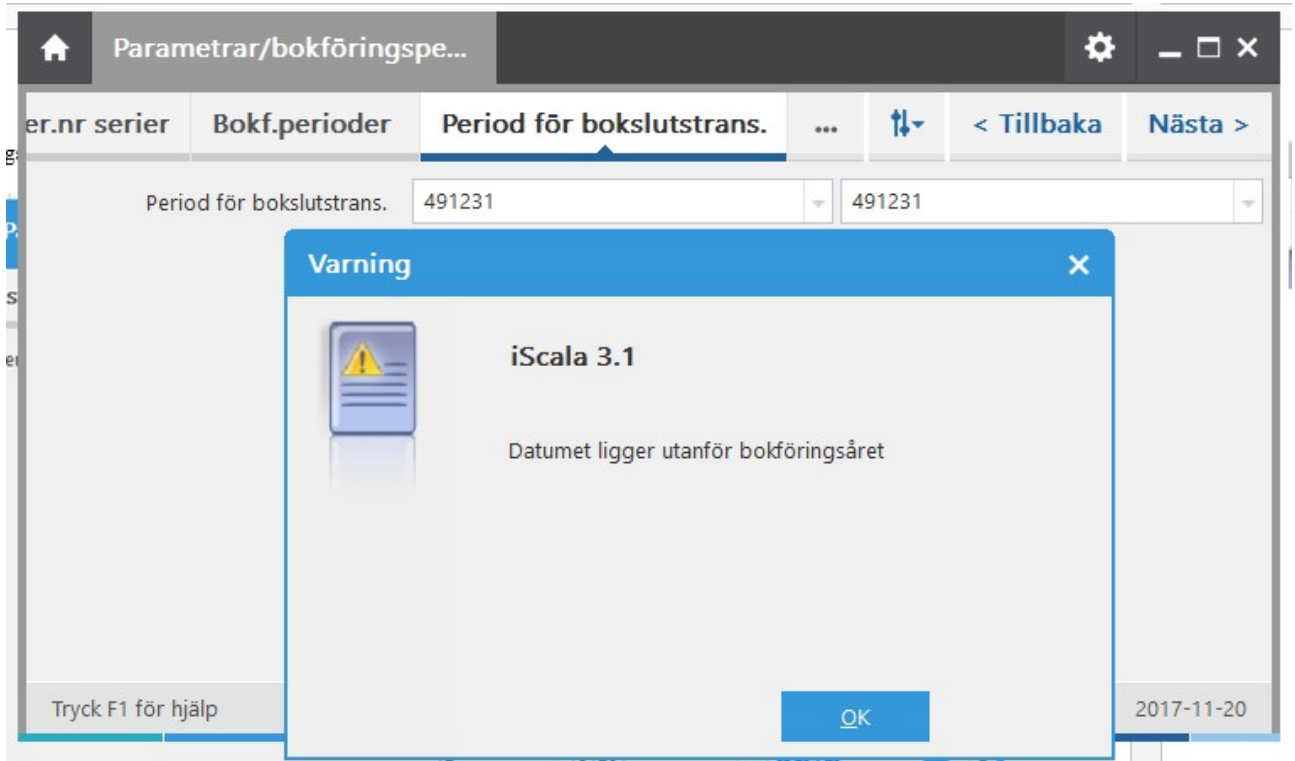

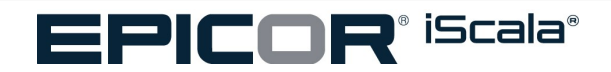

#### Kundreskontran

Alla parametrar utom fältet "Nästa kundnummer" är årsberoende.

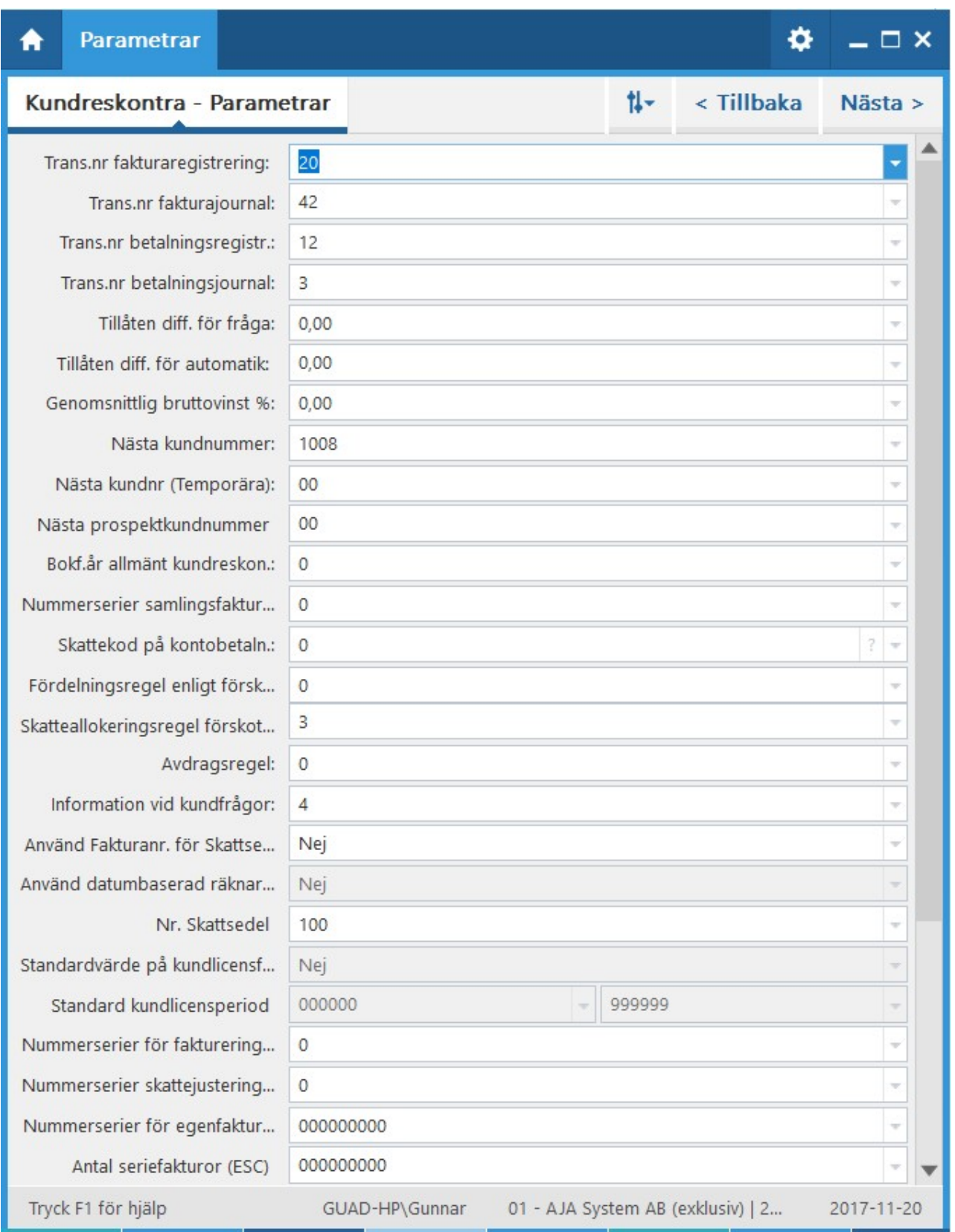

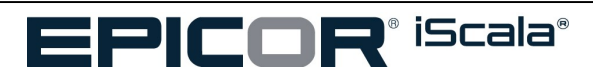

Office: 031-773 06 06

#### Leverantörsreskontran

Parametrarna i leverantörsreskontran är med ett par undantag årsberoende. Man kan alltså justera parametrarna i nya året utan att det påverkar det gamla.

Dock, fältet *Nästa Lev.nummer* samt de två referensnummerräknarna är ej årsberoende. D.v.s. justeringar av något av fälten slår genast igenom i andra år.

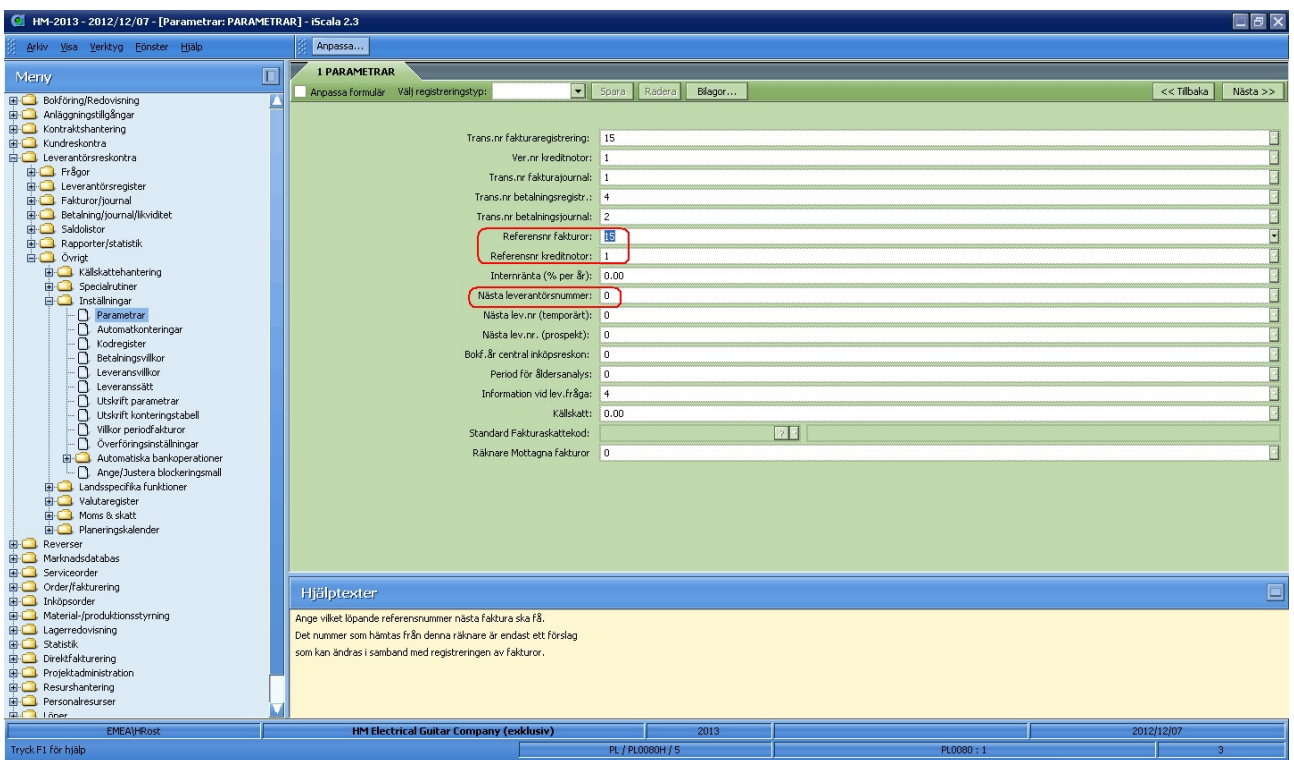

Notera 1: iScala kräver att varje faktura får ett unikt referensnummer. Låt därför räknaren gå från år till år utan att ställa om den vid årsskiftena.

Notera 2: Det är viktigt att leverantörsparametrarna (inklusive nummerräknarna) är rätt ifyllda i det nya året innan man börjar periodisera leverantörsfakturor över årsskiftet in i det nya året.

Notera 3: I rutinen Utskrift Betalningsförslag för automatiska betalningar så finns ett fält för Förfallodatum för kreditbelopp (Förfallodat. kred.bel.). Det här datumet talar om för banken hur länge eventuellt outnyttjade kreditfakturor skall kunna ligga kvar i deras system innan de makuleras. Tidigare har bankerna tillåtet förfallodatumet att anges upp till 24 månader fram i tiden men idag gäller max 12 månader. Det är väldigt viktigt att detta datum inte ligger för nära i tiden eftersom kreditfakturor då kan makuleras (av banken) innan leverantörens debetfakturor förfaller till betalning - då kommer helt enkelt kreditfakturan att ignoreras från betalningsuppdraget! Vi föreslår att man vid varje kvartalsskifte går in i rutinen och ställer fram förfallodatumet för kreditbelopp till 9 månader framåt i tiden. D.v.s vid årsskiftet 2012-2013 kan man sätta datumet till förslagsvis 2013-09-30 och per den 31/3 sätta datumet till 2013-12-31 och så vidare.

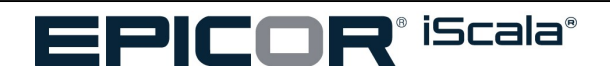

## Lagerredovisning

Parametrarna i lagerredovisningsmodulen är med två undantag årsberoende. Förutom dessa två fält går det med andra ord bra att göra justeringar i ena året utan att det påverkar det andra.

Undantaget är fälten *Nästa batchID och Nr.serier för interna följesedlar*. Låt helt enkelt dessa räknare ticka på från år till år utan att röra dem. Om man någon gång ändå vill ställa om räknarna ge dem då en nummerserie som aldrig (!) använts tidigare.

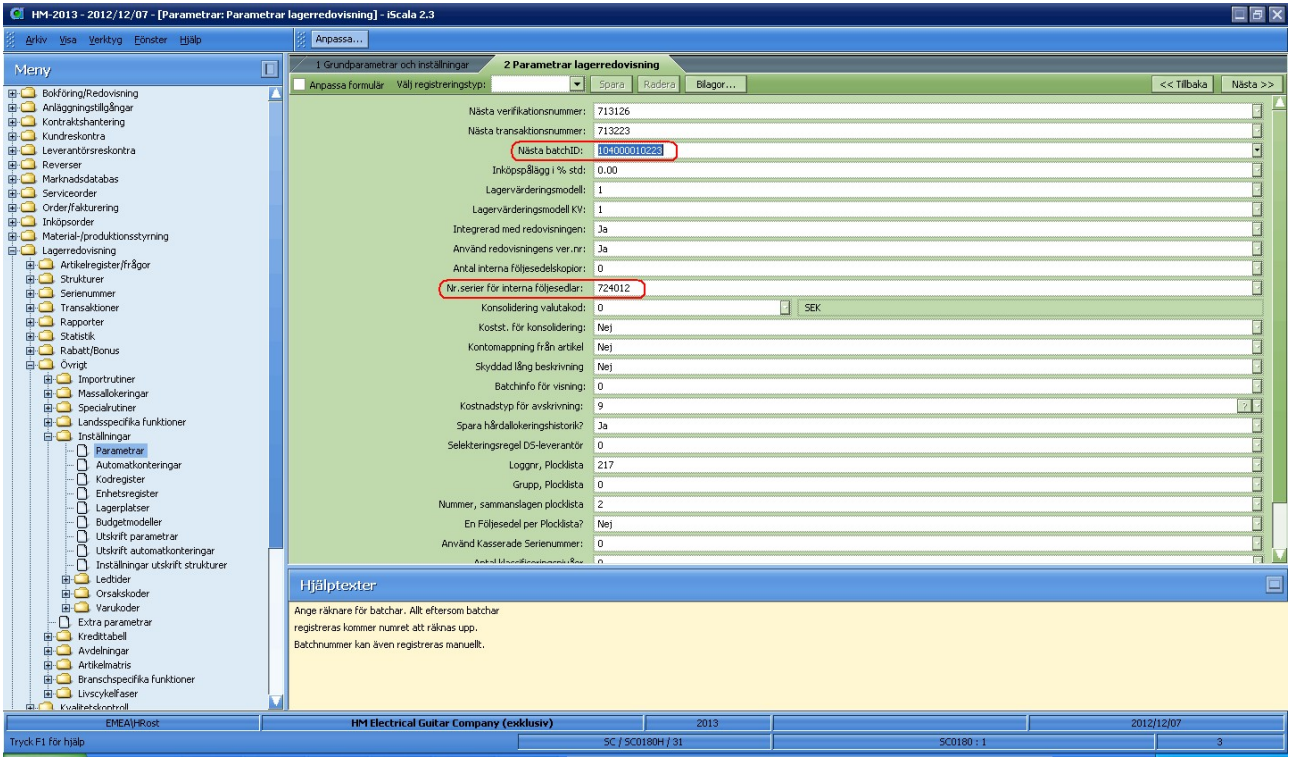

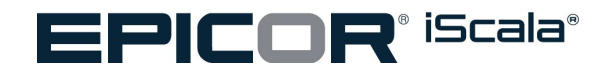

#### Direktfakturering

-\[ Direktfakturering ]-\[ Övrigt ]-\[ Inställningar ]-\[ Parametrar ] Huvuddelen av parametrarna är årsberoende.

Dock är de olika fakturanummerräknarna ej årsberoende. Vill man ha en annan serie i nya året så ändra räknaren först precis vid årsskiftet när faktureringen för gamla året upphört och innan någon ny fakturering påbörjats i det nya året..

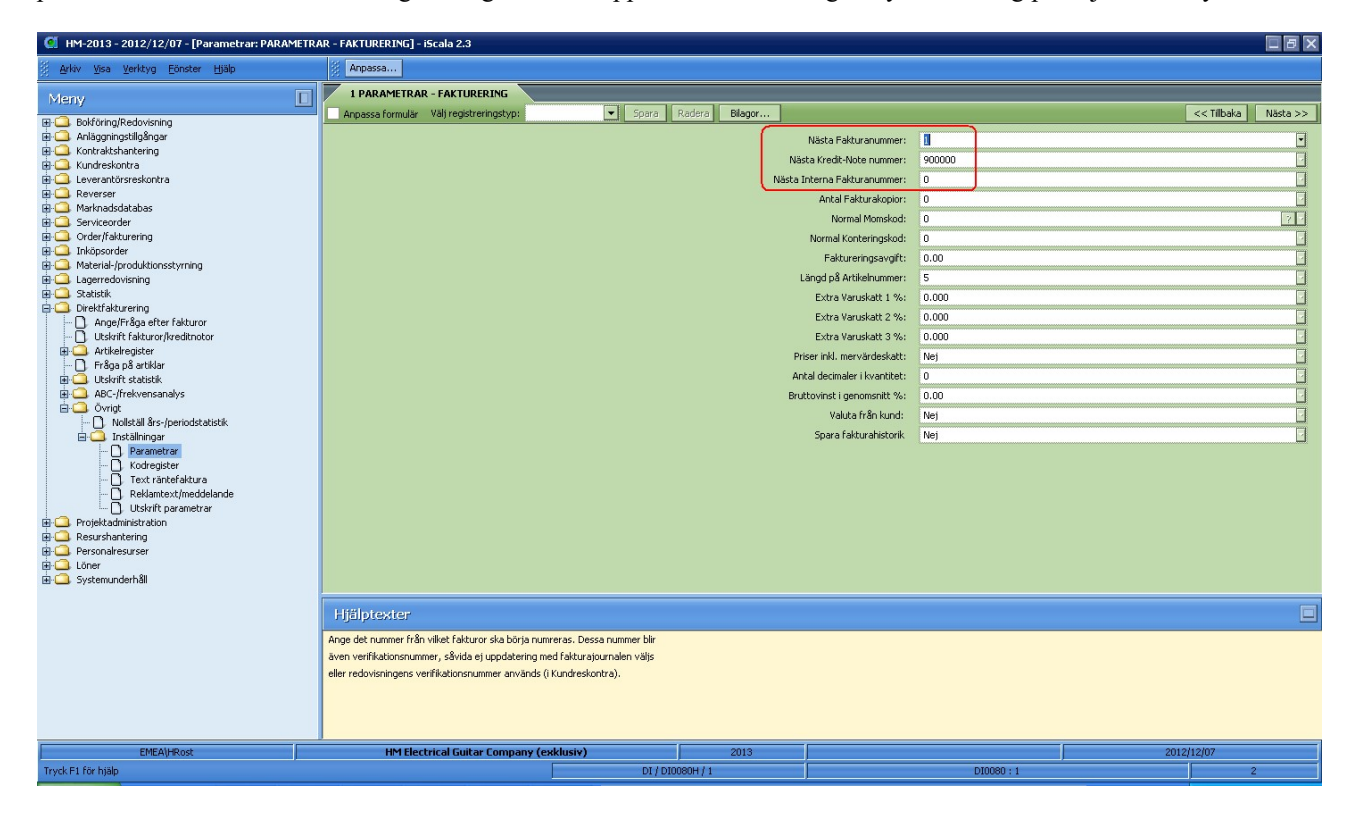

#### Order / Fakturering

-\[ Order/fakturering ]-\[ Övrigt ]-\[ Inställningar ]-\[ Parametrar ] De olika nummerräknarna är ej årsberoende. Om ni vill ändra nummerserierna mellan åren måste det med andra ord göras precis vid årsskiftet.

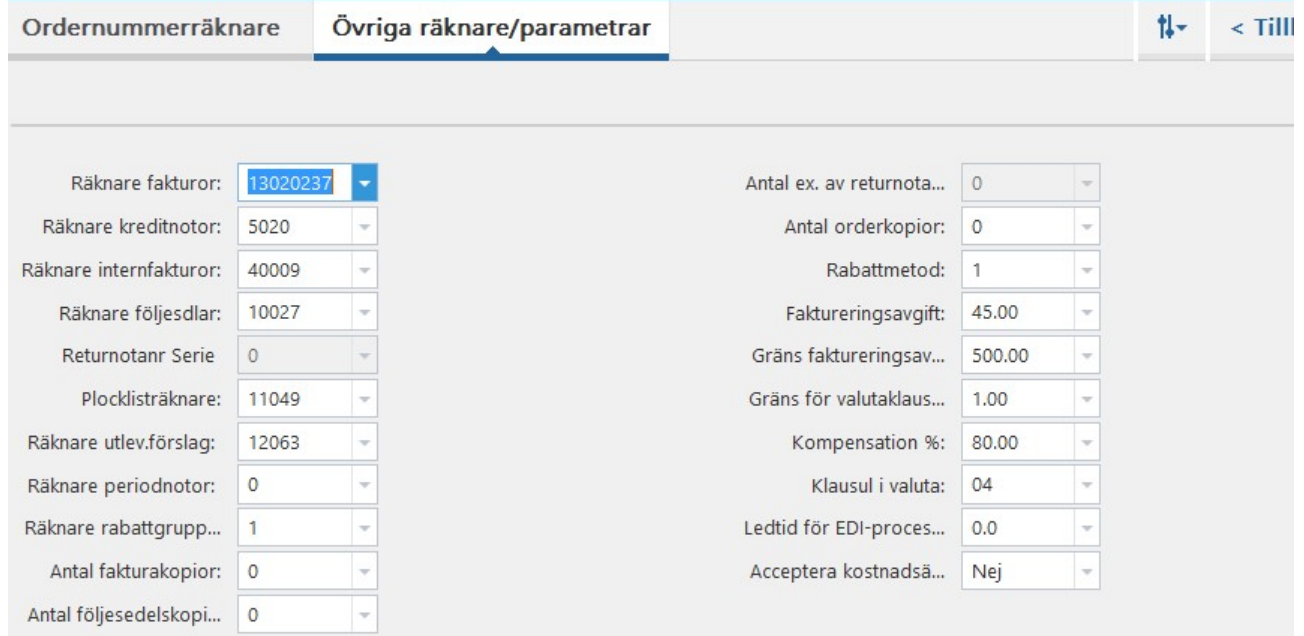

De olika Ja/Nej-frågorna är dock årsberoende och kan vid behov justeras utan att det påverkar andra år.

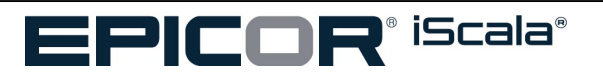

## Projektadministration

Justera datumen under -\[ Projektadministration ]-\[ Inställningar ]-\[ Planeringskalender ]så att dessa datum motsvarar perioderna i det nya bokföringsåret.

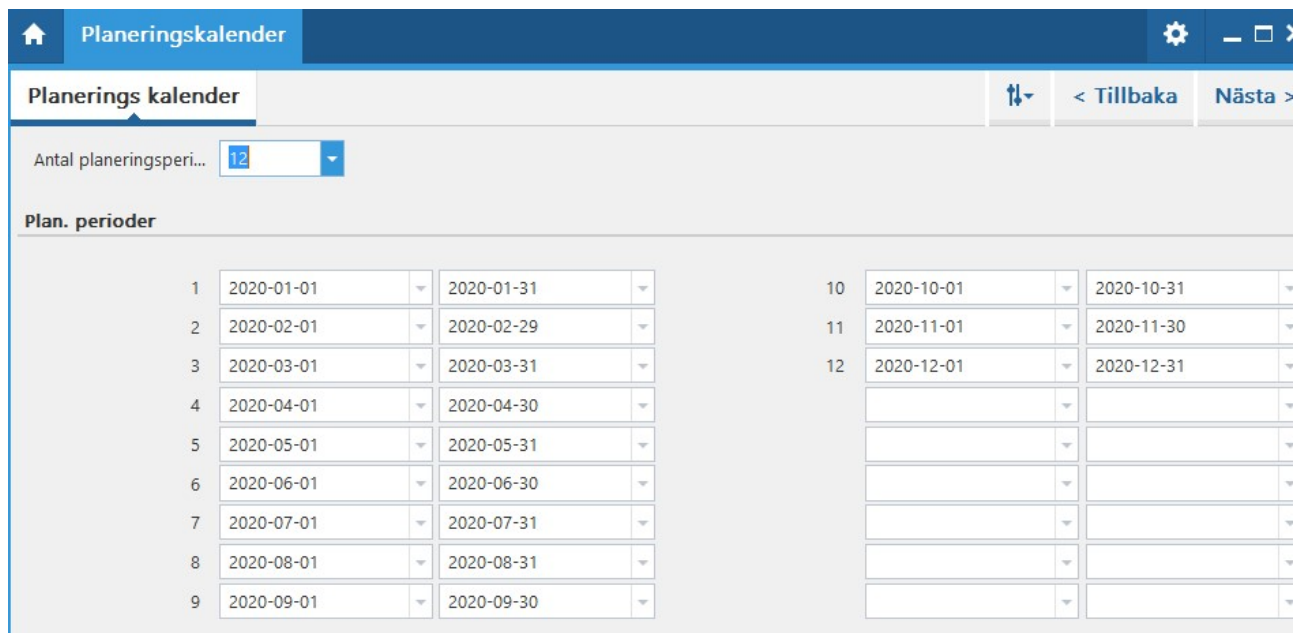

I projektmodulen är det endast verifikationsnummer och nummer för transaktionsjournalen som är årsberoende. Alla andra parametrar följer med från år till år.

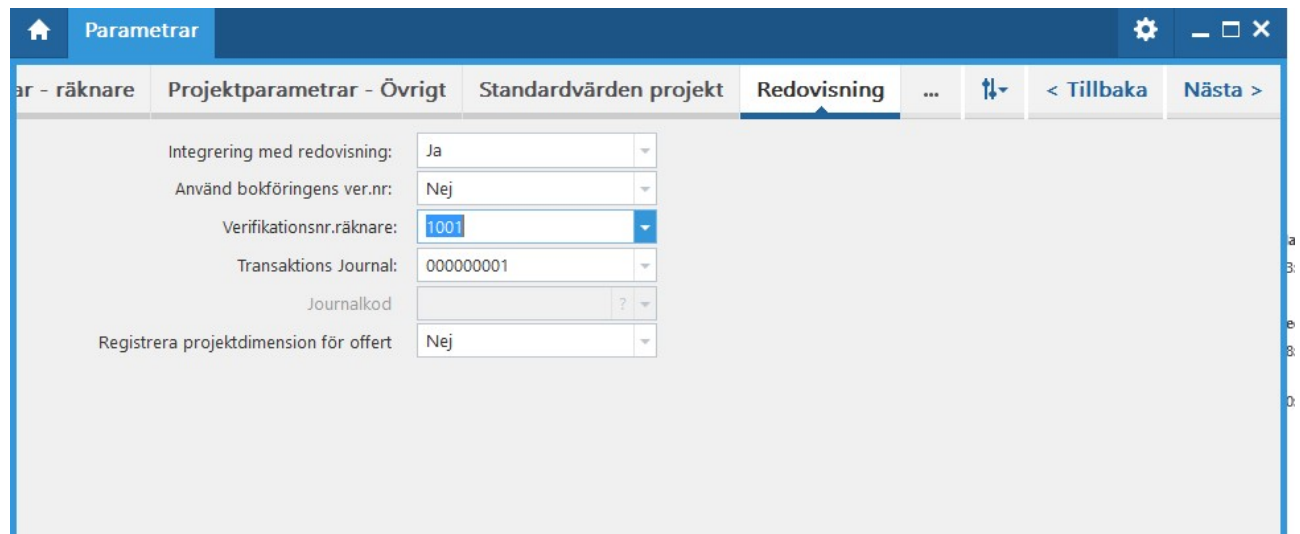

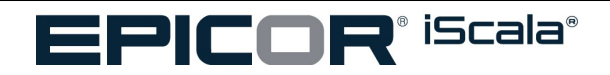

#### Inköpsorder

-\[ Inköpsorder ]-\[ Övrigt ]-\[ Inställningar ]-\[ Parametrar ]

Ordernummerserierna är ej årsberoende. D.v.s. justering i ett år slår genast igenom i alla andra år. Om man önskar ändra ordernummerserien från ett år till ett annat måste m.a.o. detta göras precis vid årsskiftet efter det att alla order från gamla året redan är inregistrerade.

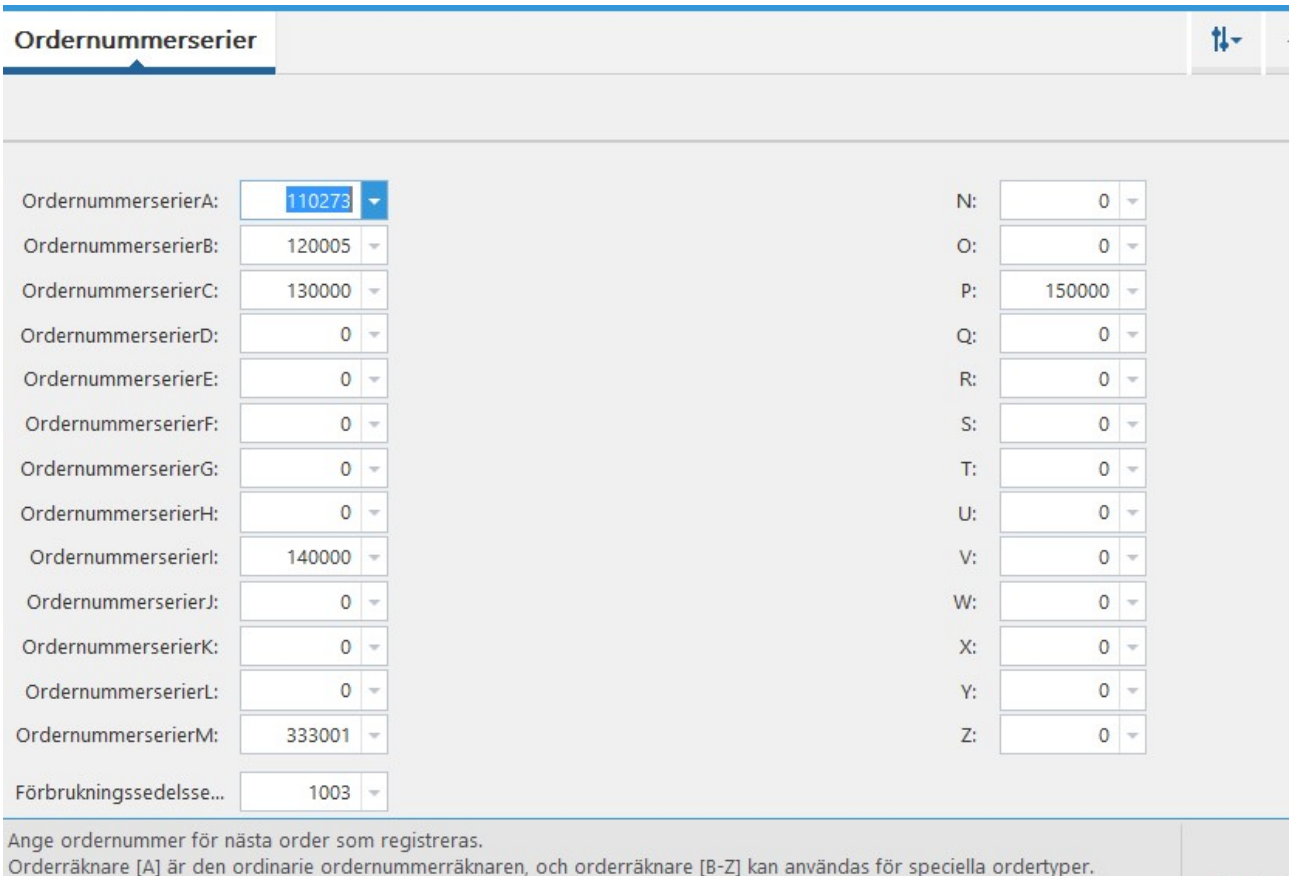

Alla andra parametrar är årsberoende.

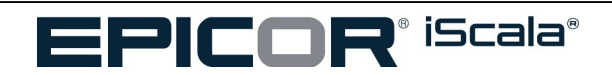

## Kontraktshantering

Kontraktsnummerserierna i Kontrakthanteringsmodulen är årsoberoende, d v s att om man justerar räknarna här, så slår detta igenom i alla andra år.

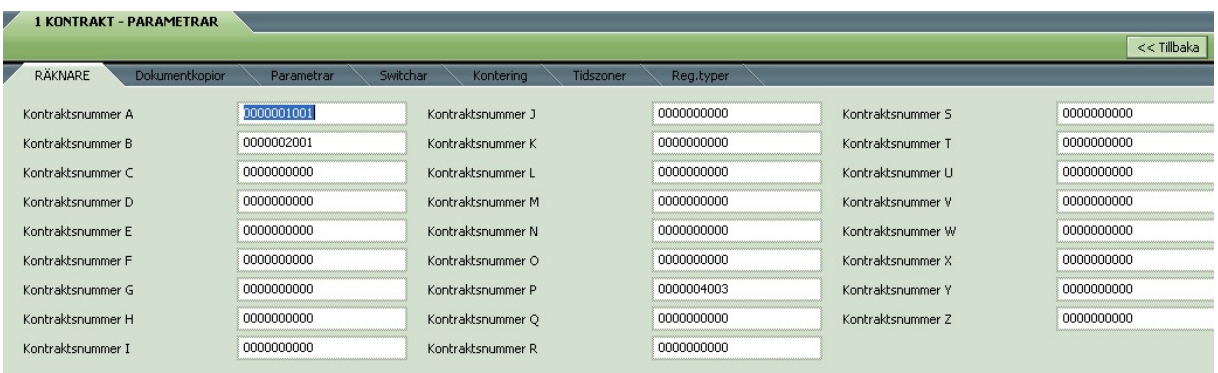

Parametrarna Nästa fakturanummer, Kreditnoteräknare och Intern fakturanr.räknare är också årsoberoende. Övriga parametrar är årsberoende i Kontraktsmodulen.

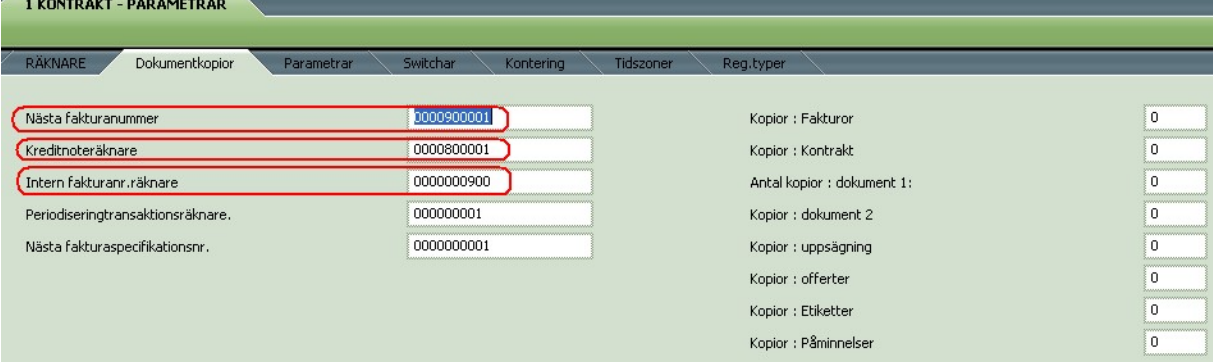

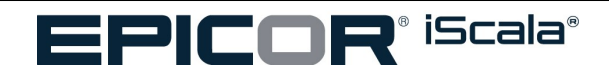

#### Serviceorder

I Serviceordermodulen är alla serviceorderräknare årsoberoende, vilket innebär att om man gör förändringar i det nya bokföringsåret, kommer det att slå igenom i föregående bokföringsår. Övriga parametrar på fliken SO-räknare är årsberoende.

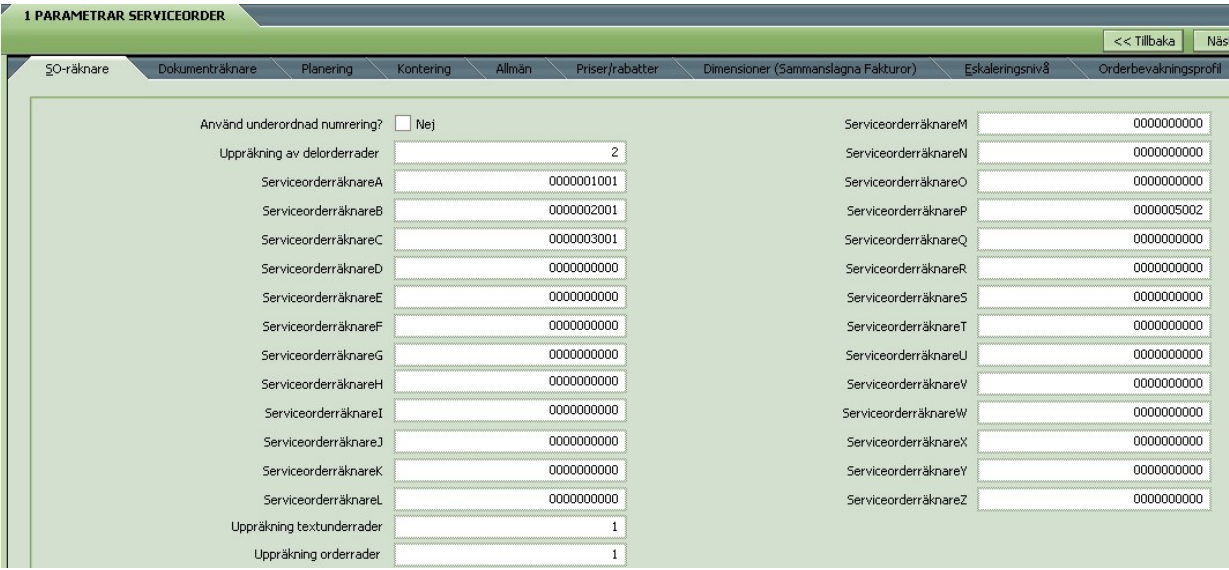

På fliken Dokumenträknare är alla parametrar årsoberoende, förutom "Dokumentstatus bekräftelse".

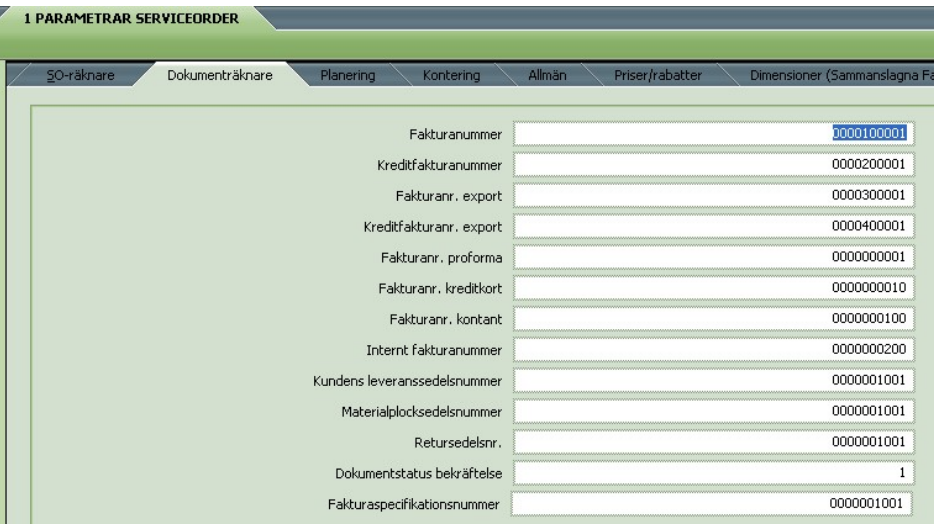

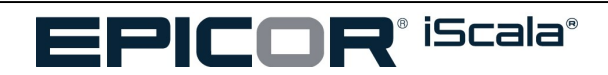

Under fliken Kontering är alla parametrar årsberoende, förutom parametern "Verifikationsräknare", som är årsoberoende.

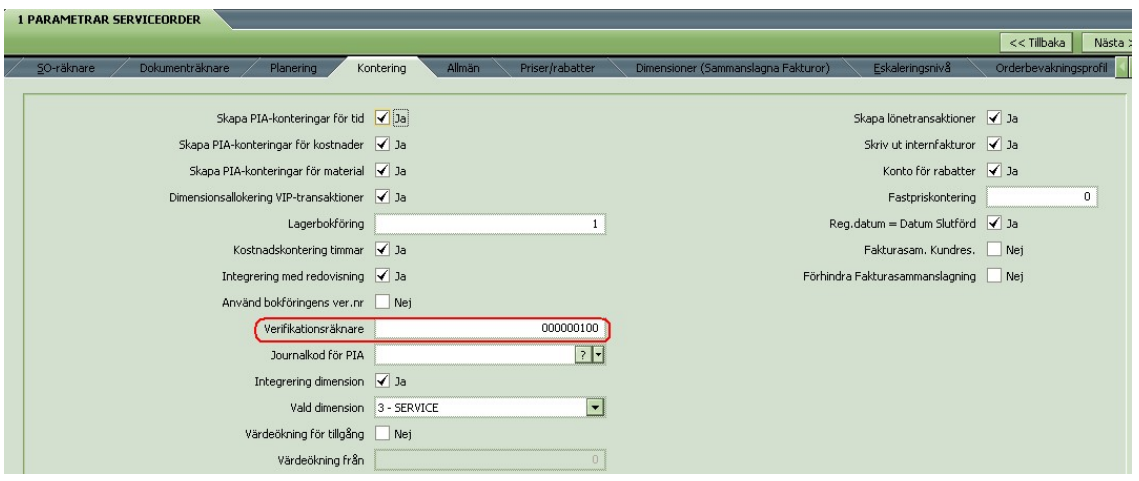

På nästa flik, Allmän, är endast parametern Problemkodsräknare årsoberoende, övriga parametrar är årsberoende.

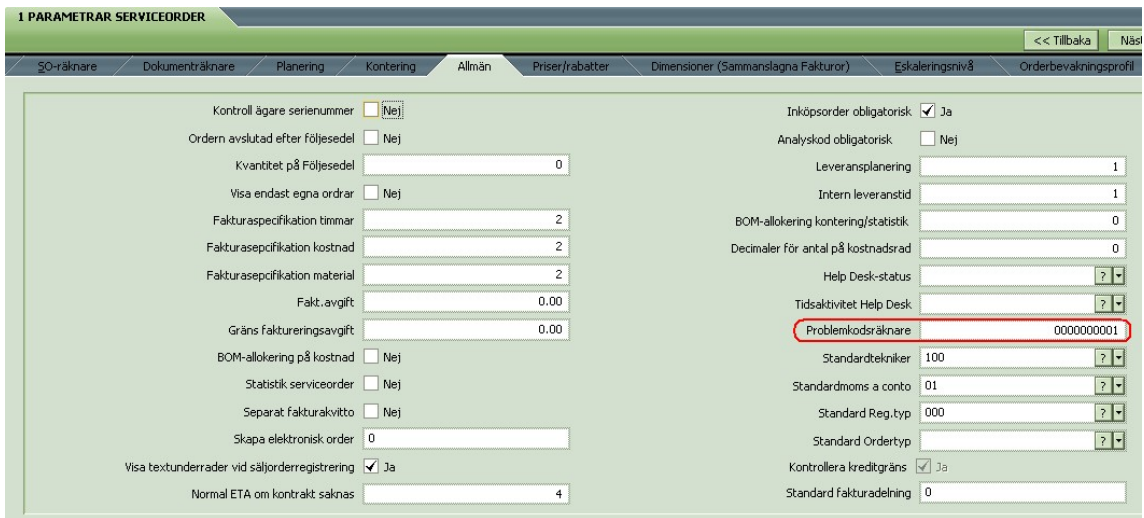

Om du ändrar källan/källorna för konteringsdimensionerna, så kommer detta att slå igenom även i föregående bokföringsår.

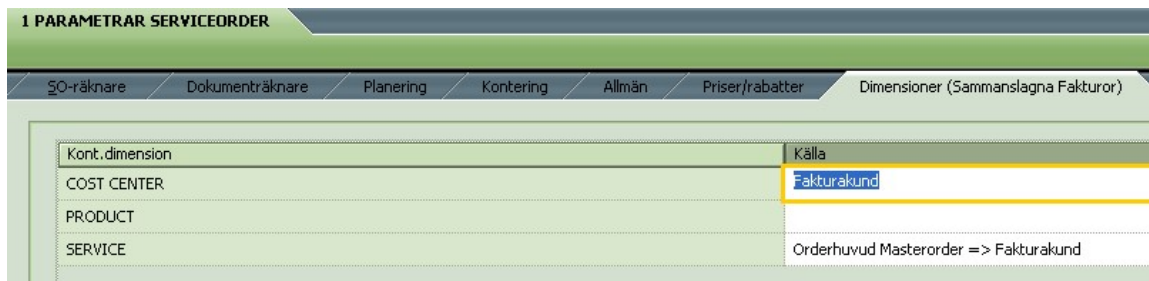

Övriga parametrar är årsberoende i Serviceordermodulen.

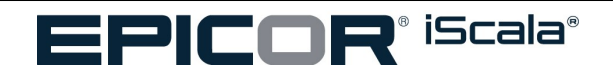

# **Arsavslutning**

De här rutinerna skall utföras i bokföringsåret 2019. Det kräver att man är exklusivt inloggad.

# Överföring av IB till nästa år

Logga in exklusivt i det gamla bokföringsåret 2019.

Sökväg: Bokföring/redovisning / Övrigt / Överför IB till nytt årNär man gör årsavslutet så flyttar man över årets utgående balanser till det nya årets ingående balanser. Den här rutinen kan köras flera gånger utan problem. Om det görs rättningar i det föregående bokföringsåret, efter det att man har avslutat året, är det inga problem att köra årsavslutningen igen. Endast rättningarna överförs.

Om man vill ta bort en konteringsdimension konto, kostnadsställe, projekt osv., skall dessa sättas som inaktiva i det gamla året. Det görs på samma ställe som där man registrerar konteringsdimensionerna. Vid nästa årsskifte kan man stänga dimensionen, d v s inte föra över den till nästa år.

Utöver överföringen av utgående balanser, så överför årsavslutningen också kontoplan och dimensioner till det nya bokföringsåret.

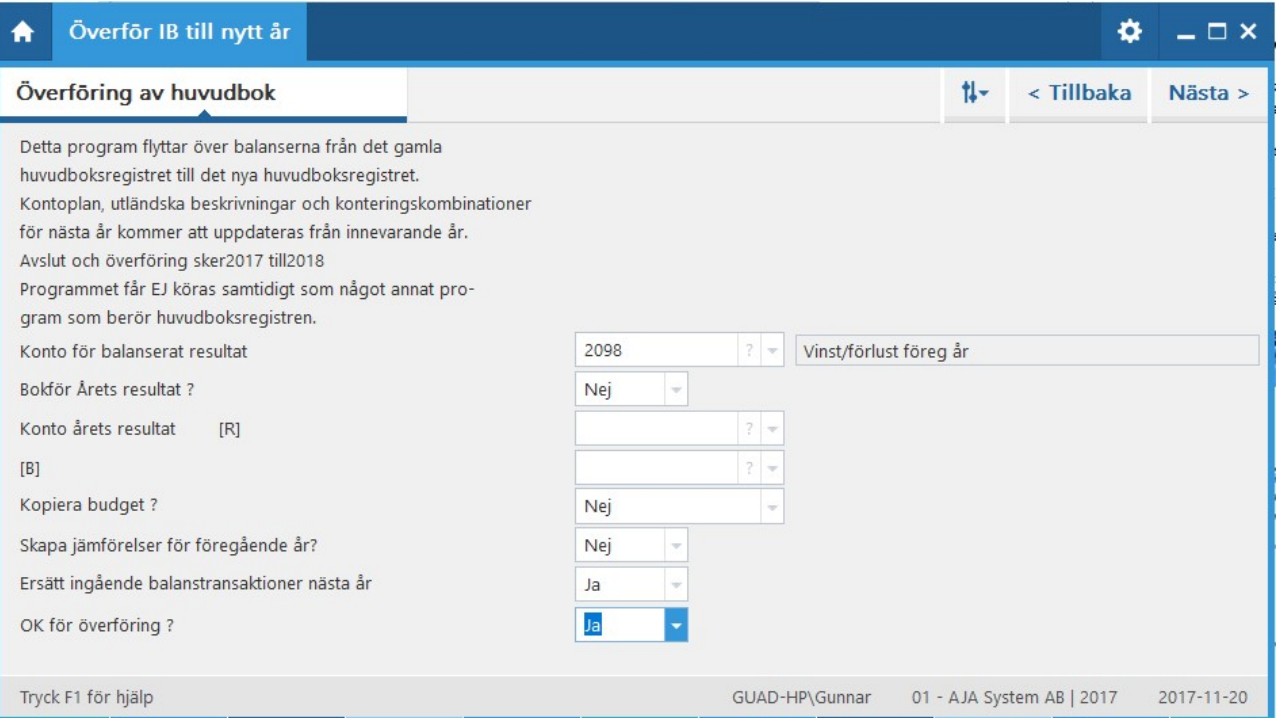

För att överföringen skall bli lyckad är det givetvis en förutsättning att det gamla årets bokföring är korrekt. Det får inte finns några obalanser, (enbenta transaktioner eller liknande). Ett tips är att skriva ut en Resultat- och Balansräkning i gamla året och kontrollera riktigheten innan man för över balanserna.

Den första frågan som skall besvaras i överföringsrutinen avser "Konto för balanserat resultat". Oavsett vilket konto ni väljer att bokföra vinsten på är det mycket viktigt att ni är konsekventa och alltid använder samma konto vid varje överföring! Minsta avsteg från detta kommer att resultera i att man får en obalans i nya årets IB.

Notera: Kontot för balanserat resultat är det konto i det nya året där det gamla årets vinst skall bokföras. Normalt är det kontot 2998 (balanserad vinst) eller 2999 (vinst föregående år).

#### Konto för årets resultat

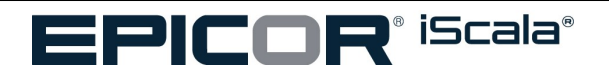

När man skriver ut en balansräkning eller resultaträkning i iScala redovisas inte resultatet på ett konto (8999 respektive 2998 eller möjligen 2999). Resultatet är i stället en framräknad summa som syns på rapporterna. Det finns heller inte någon vits med att bokföra resultatet hårt på något konto i iScala.

Notera: Svara därför normalt *NEJ* på frågan om att bokföra årets resultat. Ni behöver då inte heller fylla i några konton i de två följande fälten.

## Kopiera budget

I rutinen "Överför IB till nytt år" kan man också ange att det gamla årets budgetar skall kopieras över till nya året. Om budgetarna endast behöver justeras marginellt mellan åren spar man givetvis tid genom att först kopiera över dem och sedan justera dem manuellt i nya året.

## Notera: Budgetar kan registreras / justeras manuellt under Bokföring/Redovisning > Transaktioner > Registrera budget.

Föregående års verkliga värden kan här också kopieras in såsom budgetförslag för konton i det nya året. Slutligen finns också en rutin Bokföring/Redovisning > Övrigt > Specialrutiner > Kopiera budgetalternativ, som används för att kopiera olika budgetar och eventuellt räkna om dem med en faktor.

## Skapa jämförelsesiffror från föregående år

I det nya året kan man lägga upp egna resultat- och balansräkningar som inkluderar kolumner med jämförelsesiffror från föregående år. För att detta ska fungera krävs det att man svarar JA på frågan om att skapa jämförelsesiffror.

OBS, för att sedan verkligen kunna skriva ut föregående års siffror i rapportgeneratorn krävs att man efter överföringen kör en speciell registerkontroll. Systemunderhåll > Företag > Speciella registerkontroller > Kostnadsställereferenser. Körningen kan endast göras om man loggat in med Avancerat >> Exklusiv inloggning, och måste upprepas efter varje överföring av IB, för att siffrorna för föregående år fullständigt skall kopieras över. Körningen skall göras när man är inloggad i det nya året!

Notera: En sådan överföring är endast logisk om man har lika långa bokföringsår i de båda åren. I annat fall bör man i stället manuellt registrera föregående års värden (inloggad i det nya året) under rutinen Bokföring/Redovisning > Transaktioner > Registrera föregående år.

## Manuell registrering av IB

Det är inte nödvändigt att överföra balanserna via den här rutinen. Om man gjort om rejält i kontoplanen mellan åren kan man i stället välja att registrera in IB värden för det nya året helt manuellt i rutinen Bokföring/Redovisning > Transaktioner > Registrera ingående balanser. IB värdena kan här justeras hur många gånger som helst.

Likaså kan den manuella rutinen användas till att justera ett automatiskt överfört IB. Observera att vid manuell justering av IB så är det endast mellanskillnaden som skall bokföras, (mellan nuvarande värde på kontot och önskat IB).

När körningen är klar kommer man tillbaka till trädmenyn.

Notera: Rutinen kan köras utan att man är inloggad i exklusivt läge men vi rekommenderar det inte. Genom att vara ensam inloggad i systemet säkerställer man att ingen annan arbetar med bokföringsfilerna under uppdateringen – vilket skulle kunna skapa problem.

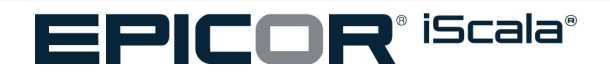

## Nollställning av statistik

Om ni använder rapporterna för period- och årsstatistik som finns i kundreskontran, leverantörsreskontran, direktfaktureringen, statistikmodulen (säljarstatistik) eller lagerredovisningen bör ni dessutom komma ihåg att genomföra både period- och årsavslut på ett korrekt sätt. För mer information, se Hur nollställer man period- och årsstatistik, s 28.

## Anläggningstillgångar

Om man använder modulen anläggningstillgångar är det viktigt att man har gjort alla avskrivningar i det gamla året. Alla rapporter som används skall vara utskrivna och som sista steg skall man uppdatera årsvärdena. OBS! Detta skall göras i det gamla året innan man gör den första avskrivningen i det nya bokföringsåret.

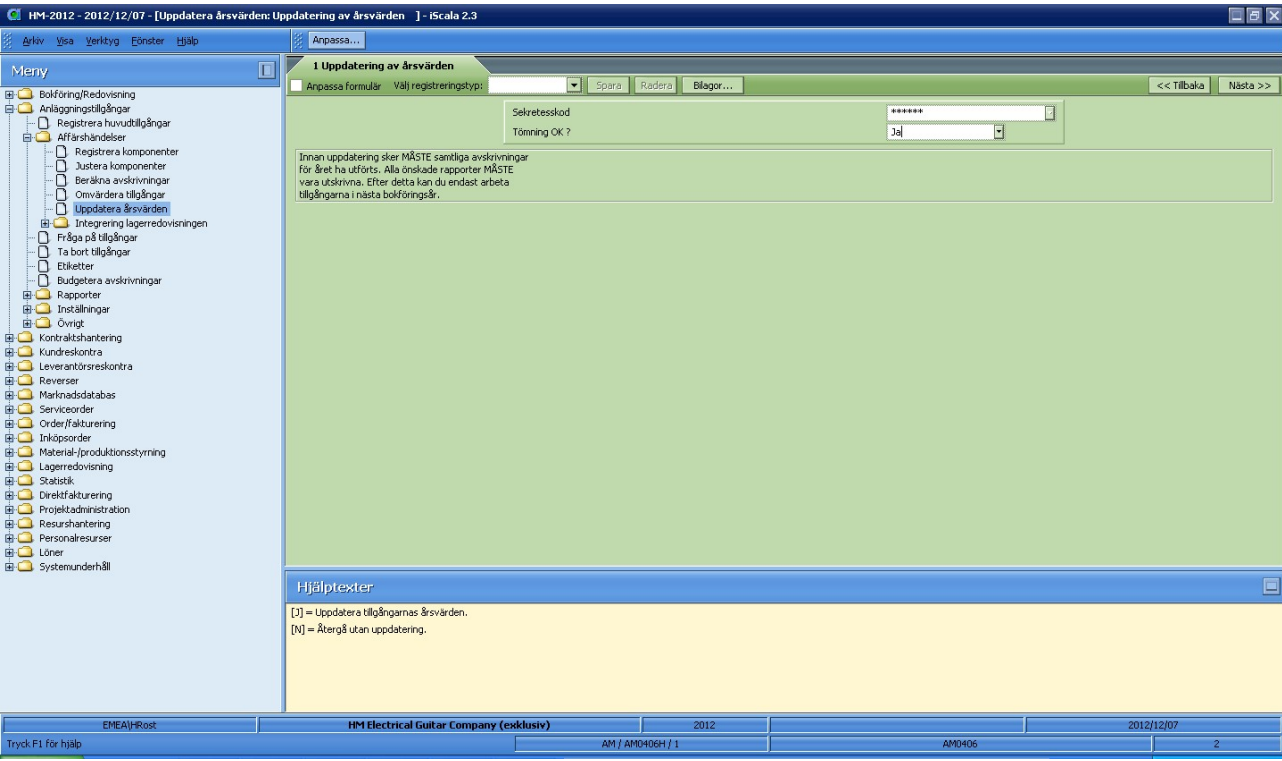

Sökväg: Anläggningstillångar /Affärshändelser / Uppdatering årsvärden

Lösenordet för att kunna uppdatera årsvärdena är "YRKILL". Innan man gör uppdateringen skall samtliga avskrivningar ha gjorts och alla rapporter skall vara utskrivna.

## Lagerinventering

Lagerinventeringen kan sammanfattas i fyra punkter:

- Skriv ut ett inventeringsunderlag, (lista).
- Räkna igenom det fysiska lagret.
- Knappa in inventeringen i iScala.
- Skriv ut en lagervärdeslista som bokslutsbilaga.

Inför inventeringen skriver man ut ett inventeringsunderlag under Lagerredovisning > Rapporter > Lagerrapporter > Inventeringsunderlag. Om ni vill göra en inventering mot lista så är det viktigt att ge varje lista ett unikt nummer mellan 1-999, se nedan.

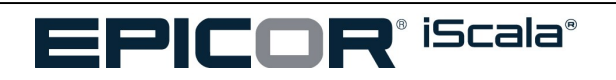

När man sedan räknat igenom lagret finns det tre olika alternativ för hur detta skall rapporteras in i iScala:

- a.) Absolut inventering
- b.) Relativ inventering
- c.) Inventering mot lista.

## Absolut och Relativ inventering

De två första metoderna är helt manuella. D.v.s. man är tvungen att själv ange artikelnummer för alla artiklar man önskar justera saldot på. Dessa två metoder lämpar sig därför mest för situationer där man endast önskar inventera små delar av artikelregistret, t ex vid löpande inventeringar under året.

Absolut inventering innebär att man i klartext anger hur många artiklar som finns på lager. Relativ inventering innebär att man knappar in differensen mellan faktiskt antal artiklar man hittat på lagret och det saldo som finns registrerat i iScala.

## Inventering mot lista

Inventering mot lista innebär att man först skriver ut en eller flera inventeringsunderlag. Varje underlag/lista ger man ett unikt nummer. När lagret sedan är räknat hämtar man in respektive lista i själva inventeringsrutinen för eventuell justering och efterföljande uppdatering. Har man många artiklar spar detta massor av tid.

Oavsett vilken metod man väljer för att registrera inventeringen använder man sig utav den rutin som återfinns under Lagerredovisning >Transaktioner > Registrering transaktioner > Inventering.

Det svar man sedan anger på frågan om vilken lista som skall användas styr sedan typ av inventering:

- $0 =$  absolut inventering (Ange faktiskt antal artiklar på lager)
- / = relativ inventering (Ange skillnaden mellan antal artiklar på lager och i iScalasystemet)
- 1-999 = inventering mot lista, där numret anger vilket inventeringsunderlag som man önskar läsa in. (Ange faktiskt antal artiklar på lagret).

OBS, efter inventeringen måste en lagervärdeslista skrivas ut innan nya lagertransaktioner registreras. Lagervärdeslistan går nämligen inte att skriva ut retroaktivt!!!

Notera: Inventering mot lista kan användas även om lagertransaktioner registrerats mellan tidpunkten för utskrift av lista och själva inventeringstillfället. Men, lagervärdeslistor kan inte skrivas ut på gamla datum. För inventeringen vid årsskiftet är det därför viktigt att ni gör klart hela inventeringen och skriver ut en lagervärdeslista (bokslutsbilaga) innan ni börjar registrera in- och utleveranser i det nya året.

## Lönemodulen

Se separata anvisningar på epicweb.epicor.com.

## Rensning i registren

Överväg att ta bort gamla års filer.

Ta en backup på hela iScala systemet (och inte bara datafilerna). Säkerställ att backupen fungerar och arkivera därefter bandet så att man vid behov kan återställa systemet.

Skriv ut rapporter ur de gamla åren för att på ett snabbt sätt kunna kontrollera gamla års uppgifter utan att behöva återställa de gamla årens register i iScala.

I adminkonsolen kan man ta bort gamla år och tillhörande tabeller. Menyväg: Högerklicka på företaget, välj Properties > År. Ange vilket bokföringsår du önskar ta bort (t ex 2000). OBS! Se till att kryssrutan Ta bort årsoberoende data inte är ikryssad. Rutinen kan upprepas för varje bolag och år man önskar radera.

Flera filer i iScala är ej årsberoende. D.v.s. de ligger och samlar på sig data genom åren. Exempel på sådana filer är faktureringsstatistiken i statistikmodulen, transaktionsregistret i lagermodulen, reskontrorna i leverantörs- och

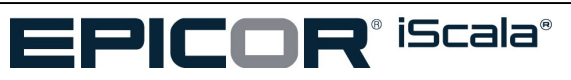

AJA System AB Gårdavägen 4 S-412 50 Göteborg Sweden

Office: 031-773 06 06

kundreskontran. Även om det i vissa avseenden kan vara bra att kunna gå tillbaka och titta på historiska uppgifter bör man ändå vara medveten om vissa nackdelar. Ju större filerna blir desto längre tid tar det för iScala att hantera den ökade mängden data. Det är därför bra att ibland att ta bort gamla uppgifter ur iScala. I manualen för respektive modul finns beskrivet vilka register man kan rensa och på vilket sätt det ska göras.

## Låsning av föregående år

För att hindra användare från att av misstag logga in i ett gammalt år så bör man helt blockera den möjligheten.

Om man för vissa användargrupper inte vill spärra tillgången till gamla år så finns i stället en möjlighet att förhindra oavsiktlig registrering av verifikat i de gamla bokföringsåren. Obsevera dock att den här spärren endast avser registrering av verifikat i bokföringen och förhindrar inte andra kritiska rutiner såsom avslut av kundfakturor med mera!

I Adminkonsolen kan man per olika användargrupper (roller) spärra möjligheten till att logga in i fel år. För mer information se dokumentationen för den Administrativa Konsolen.

I bokföringsparametrarna finns ett fält "Tidigast möjliga reg.datum". Meningen med fältet är att berätta vid vilket datum man senast tömt verifikationsregistret -det är en gammal rutin som sannolikt inte längre behöver utnyttjas. Men, fältet kan också användas till att förhindra oavsiktlig registrering i det gamla året efter det att bokslutet är färdigt. Genom att i detta fält ange ett datum som ligger utanför (och framför) det gamla bokföringsåret så kommer Scala att protestera varje gång man av misstag försöker bokföra någonting i det året. Om vi i parametrarna för år 2012 (det gamla året) sätter detta datumet till 130101 kommer heller inga mer transaktioner att kunna bokföras i just 2012.

## Hur nollställer man period- och årsstatistik?

På kunder, leverantörer, artiklar, säljare med mera lagras värden i form av periodstatistik och årsstatistik. För att dessa värden skall bli korrekta krävs det att man nollställer statistiken efter varje period- och årsskifte.

Vänligen notera att den detaljerade statistik som kan skrivas ut i statistikmodulen, (orderingångsstatistik, faktureringsstatisk med mera) INTE är beroende av de rutiner som här beskrivs.

För nollställning av period- respektive årsstatistik gäller följande:

- Nollställningen behöver inte göras precis vid periodskiftet (årsskiftet). Dock, innan nollställningen görs så kommer statistiken att visa den gamla periodens (gamla årets) värden när man frågar på artiklar, kunder osv.
- Det går utmärkt att påbörja registrering i den nya perioden (året) innan nollställningen utförts. Dock, statistiken för den nya perioden kommer inte att synas förrän efter själva nollställningen.
- Nollställningen skall inte göras förrän alla transaktioner i den gamla perioden (året) är registrerat och all statistik är utskriven på papper för arkivering.
- All nollställning måste göras samtidigt i alla moduler eftersom själva definitionen (datumen) för perioden och året görs gemensamt för alla moduler i Systemunderhåll – Företag – Inställningar.

Nollställningen går sedan till som följer. Logga in **Exklusivt** i det gamla året (Systemdatum 31/12/2019).

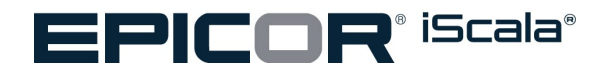

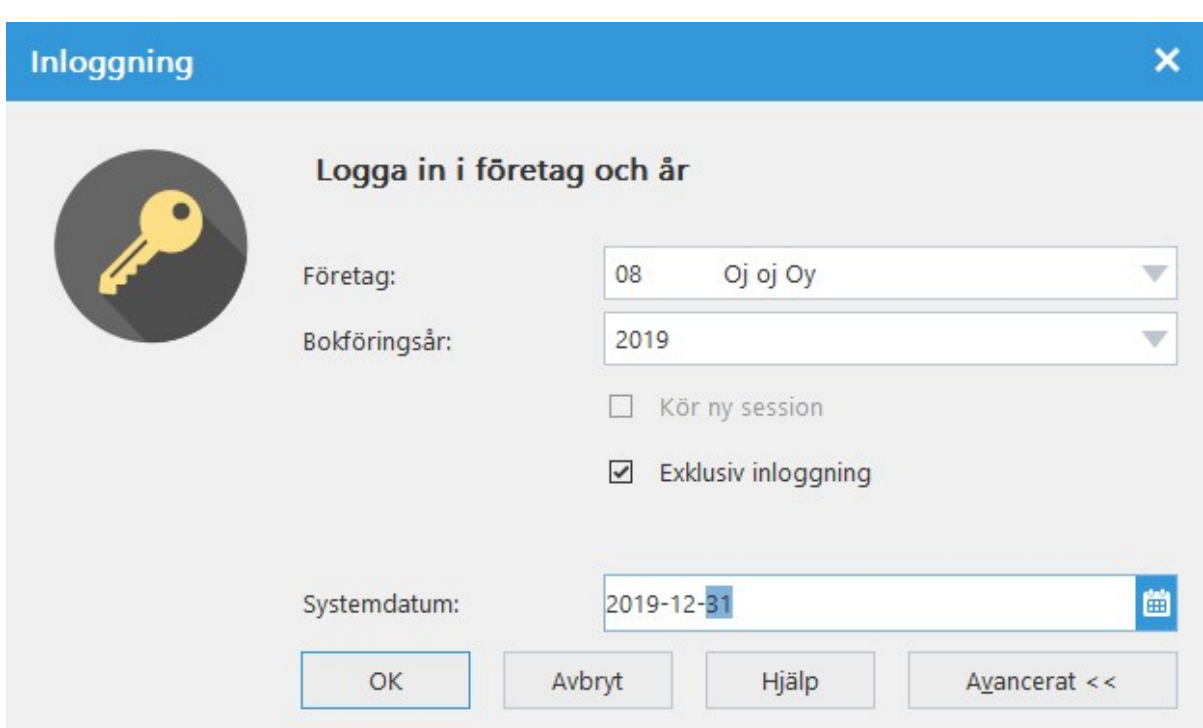

- 1. Avsluta all registrering på gamla perioden (året).
- 2. Skriv ut all statistik som ni önskar spara i alla moduler.
- 3. Avbryt all registrering även i nya perioden (året)
- 4. Justera datumintervallen för perioden (året) i företagsinställningar (se sidan 28).
- 5. Nollställ statistiken i alla moduler (leverantörsreskontran, kundreskontran, lagermodulen, direktfaktureringen, statistikmodulen (säljarstatistisken)..

Notera: iScala kommer med andra ord att spara undan statistik för händelser som inträffar på datum senare än vad perioden (året) definierats till. Vid nollställningen kommer dessa värden att hämtas fram igen. På detta sätt är det också möjligt att påbörja registrering i en ny period (år) innan den gamla perioden är nollställd.

## Sökvägar

Leverantörsreskontra Sökväg: Leverantörsreskontra /Övrigt / Specialrutiner/ Nolllställning av statistik

Kundreskontra Sökväg: Kundreskontra /Övrigt / Specialrutiner/ Nolllställning av statistik

Lagerredovisning Sökväg: Lagerredovisning /Övrigt / Specialrutiner/ Nolllställning av statistik

## Säljarstatistiken

Sökväg: Statistik / Säljarstatistik/provisioner / Försäljarregister/statistik / Nolllställning av statistik

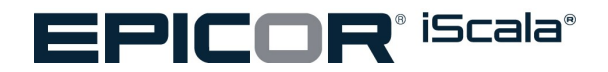

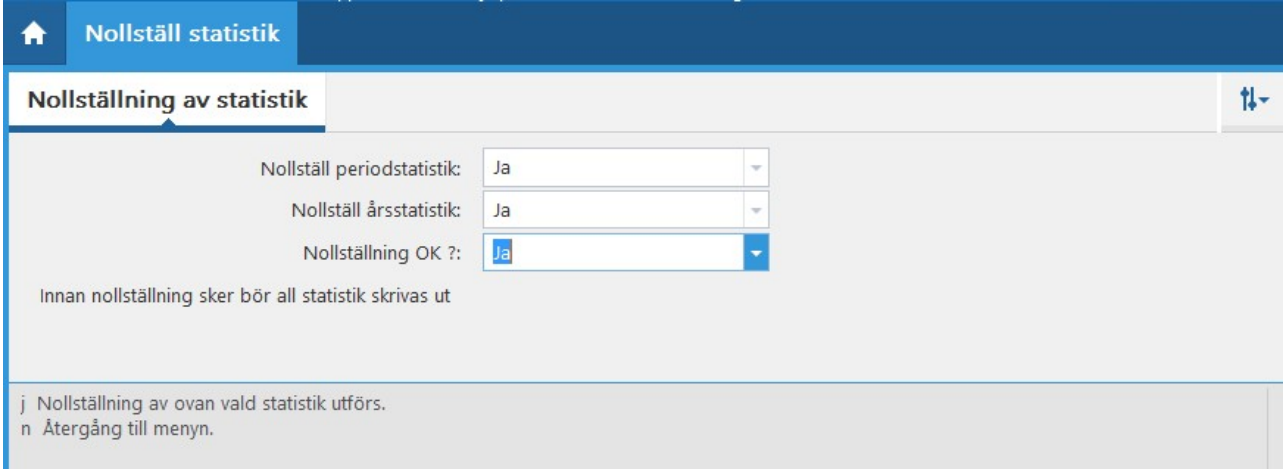

(Skärmbild från Nollställ statistik i Kundreskontran)

# Period- och årsstatistikperioder

Nu skall du logga in i iScala i det nya bokföringsåret 2020 med exklusiv inloggning.

Notera: detta motsvarar att logga in som SYS i tidigare versioner av Scala, och därför kan inga användare vara inloggade medan detta pågår.

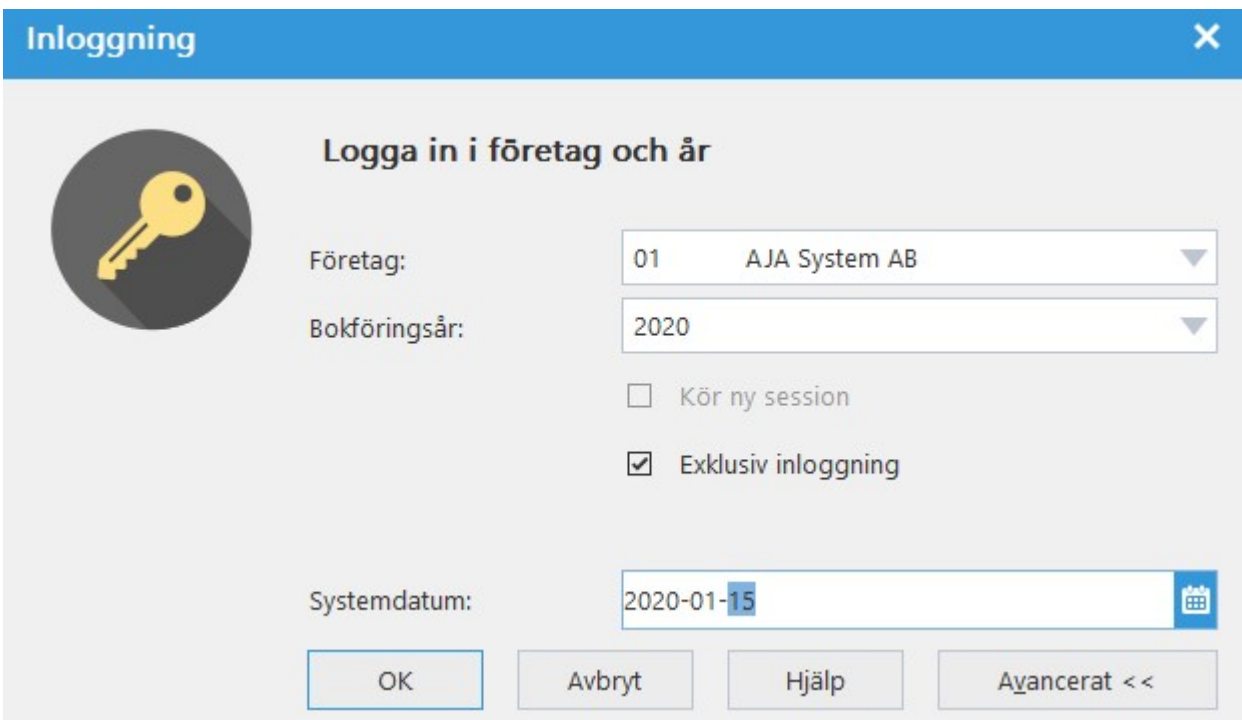

När man startar iScala, kontrollerar iScala om det datum man angett ligger inom de datumena som är satta i företagsinställningarna för period- och årsstatistik. Om man inte har ändrat perioderna här, kommer man att få ett felmeddelande från iScala när man loggar in.

## Sökväg: Systemunderhåll /Företag /Inställningar

Period- och årsstatistiken ändras så att de överensstämmer med det nya bokföringsåret. Använder man inte periodstatistiken, kan perioden sättas till att vara den samma som för årsstatistiken.

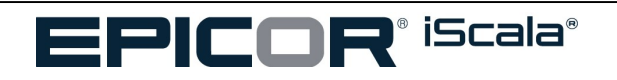

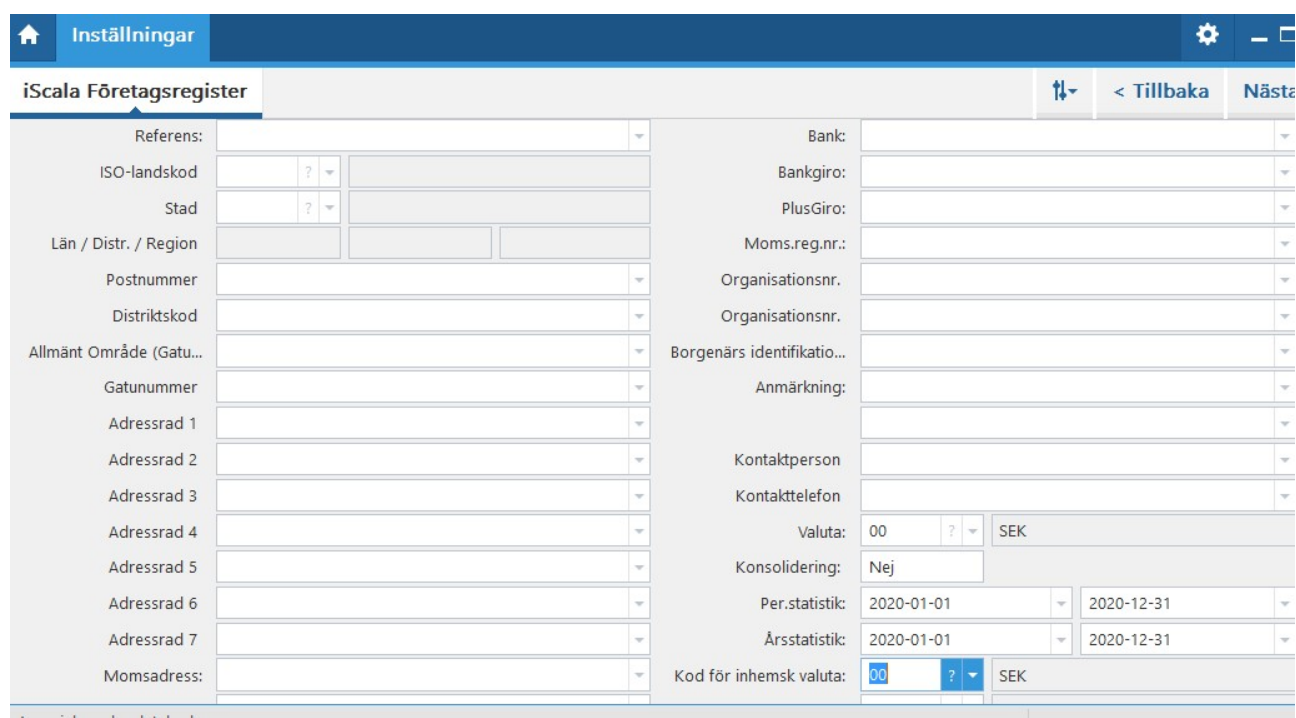

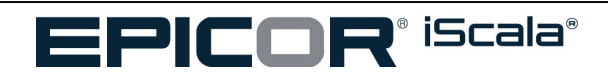

# VANLIGA FRÅGOR & SVAR

Varför får man ett felmeddelande om att "Registren för nästa bokföringsår är ej skapade"?

Om man i rutinen för överföring av balanser till nästa år får meddelandet "Registren för nästa bokföringsår är ej skapade" finns det två tänkbara orsaker:

- Man har råkat gå in i det nyskapade året i stället för i det gamla året. Om man t ex har skapat år 2020 så skall man gå in i bokföringsåret 2019 för att köra rutinen överföring av balanser
- Någon annan användare kör bokföringen i det nya året. Detta låser datafilerna och gör att iScala tror att registren för nästa år inte är skapade.

## Hur många bokföringsår kan man lägga upp i iScala?

I teorin kan man använda hur många bokföringsår som helst eftersom datafilerna för varje bokföringsår ligger kvar tills de tas bort i Adminkonsolen (se punkt 2.6.1).

## Parametrarna i det nya året saknas eller är felaktiga?

Orsaken är troligen att man besvarat frågan om kopiering av parameterfiler med ett NEJ när man kopierade parametrarna. Följden blir att parameterfilerna skapas med standardinställningar i stället för de inställningar som gällde i det gamla året.

Om ingen registrering skett i det nya året och man inte har använt några av räknarna i de nya parametrarna, såsom verifikationsnummerräknare och journalräknare kan man skapa och kopiera parameterfilerna ytterligare en gång. OBS! Alla eventuella parametrar i det nya året kommer då att förstöras!!!

Givetvis kan man i stället välja att knappa in det nya årets parametrar manuellt. Lämpligen skriver man i så fall ut det gamla årets parametrar på papper och använder som underlag.

## Kan man köra rutinen för överföring av balanser till nästa år flera gånger?

Ja, rutinen för överföring av balanser kan köras hur många gånger som helst. Vid varje enskilt tillfälle måste man dock vara konsekvent och ange samma konto för balanserat resultat - annars kommer IB för nya året att komma i obalans.

## IB i det nya året stämmer inte med UB i det gamla året

Om felet uppträder på flera konton beror det troligen på att man bokfört i det gamla året utan att köra rutinen för överföring av balanser. Eftersom det inte finns någon hel automatisk koppling mellan UB i det gamla året och IB i det nya året måste man köra om överföringen om man gjort ändringar i det gamla årets bokföring.

Om felet gäller något enstaka konto (troligen kontot för balanserad vinst, föregående års resultat eller liknande) kan skälet vara att man varit inkonsekvent vid val av "konto för balanserat resultat". För att komma runt problemet är man då tvungen att göra som följer, (bör endast utföras av systemansvarig alt. en konsult):

- Gör en säkerhetskopia
- Logga in i det nya året i exklusivt läge och kör rutinen Återskapa Saldoregister. (För att kunna logga in i exklusivt läge krävs att användaren har tilldelats rättigheter för detta)
- Obalansen (differensen) kommer då att bokföras på ett (system-) konto 999999.
- I rutinen "registrera ingående balans" i bokföringen kan man sedan kontera bort differensen från konto 999999 mot önskat konto i balansräkningen.

## Kan man bokföra i både det nya och det gamla året? Hur stänger man ett bokföringsår i iScala?

I iScala kan man ha flera bokföringsår öppna samtidigt. Det går därför utmärkt att bokföra i flera år på samma gång (bokföring/redovisningsmodulen).

Men när det gäller händelser i de olika undermodulerna måste man tänka sig för. I vissa moduler såsom t ex Order/fakturering är alla räknarna ej årsberoende, d.v.s. man kan ej få olika nummerserier i de olika åren. I praktiken

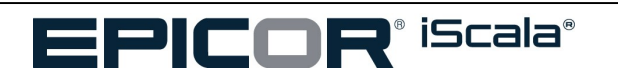

innebär det att man i dessa fall INTE bör börja att registrera fakturor i nya året innan dess man helt gjort färdigt registreringen i det gamla året.

I iScala kan man egentligen inte stänga ett gammalt år. Dock, det går att förhindra att användare loggar in i gamla bokföringsår och/eller stoppar möjligheten att bokföra verifikat.

#### Hur periodiserar jag bokföringstransaktioner till det nya året?

Om man har skapat det nya bokföringsåret kommer detta år automatiskt att bli tillgängligt för periodiseringar. Man kommer då att få upp två bokföringsår i själva periodiseringsbilden - det innevarande året och nästa år.

Observera att det inte räcker med att skapa filerna för nästkommande år för att på ett korrekt sätt kunna periodisera över årsskiftet. Det är mycket viktigt att man också justerat det nya årets bokföringsparametrar innan man sätter igång. I första hand gäller det att fälten för verifikationsnummer, Nästa verifikationsnummer för periodiseringar samt definitionerna av bokföringsperioderna är korrekt satta. Önskar man periodisera leverantörsfakturor över årsskiftet så bör också parametrarna för just leverantörsreskontran ställas in i nya året innan första periodiseringen görs.

Notera 1: Om man periodiserar leverantörsfakturor över årsskiftet så kommer dessa verifikat att numreras från räknaren Nästa verifikationsnummer för periodiseringar som återfinns i bokföringsparametrarna. Själva transaktionerna läggs dock i fakturajournalen i just leverantörsreskontran.

Notera 2: För att kunna se verifikaten i nya årets bokföringsrapporter krävs givetvis att dito journaler först uppdateras i det nya året (bokföringsjournalen respektive fakturajournalen i leverantörsreskontran beroende på typ av periodisering).

#### Hur gör man om man av misstag avslutat fakturor med mera i fel bokföringsår?

För samtliga rutiner som uppdaterar bokföringsjournaler i iScala (t ex avslut av fakturor, registrering av leverantörsfakturor och registrering av betalningar mm) är det mycket viktigt att man går in i rätt bokföringsår. Journalerna är nämligen årsberoende.

Om olyckan ändå varit framme och man t ex har råkat köra avslut av fakturor i ordermodulen i det gamla året trots att fakturorna avser det nya året kan man vidta nedanstående åtgärder:

Om journalen är både utskriven och uppdaterad till bokföringen kan man inte göra någonting annat än att göra manuella korrigeringsverifikat i båda åren.

Om journalen däremot INTE är utskriven finns det andra sätt att hantera situationen. Det enklaste är förmodligen att göra som följer:

- 1. Gå in i det år som man gjort journalen i (det felaktiga året).
- 2. I modulens parametrar anger man Nej för integrering med bokföringen.
- 3. Skriv sedan ut journalen och uppdatera den. Journalen kommer då att tömmas men aldrig uppdatera den egentliga bokföringen. Var mycket noga med att kontrollera att man verkligen fått ut journalen på papper innan man godkänner uppdateringen.
- 4. Sätt sedan tillbaka parametern till Ja för integrering med bokföringen.
- 5. Med den utskrivna journalen som underlag bokför sedan transaktionerna manuellt i rätt år. Obs, man kommer att få ett annat ver.nummer i det nya årets bokföring än det nummer som står på journalen. Korrigera på underlaget.

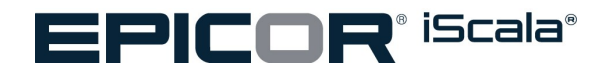